# beurer Пульсотахограф

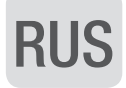

# PM 90

german|engineering

german engineering

Данный пульсотахограф обладает водонепроницаемыми свойствами , таким образом, допускается его использование при плавании. Однако ЗАПРЕЩАЕТСЯ нажимать кнопки под водой , будет нарушена герметичность прибора. Измерения под водой производиться не будут ввиду невозможности передачи сигнала.

# Инструкция по применению

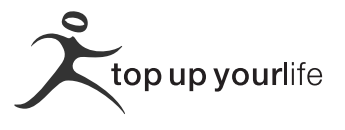

# **Оглавление**

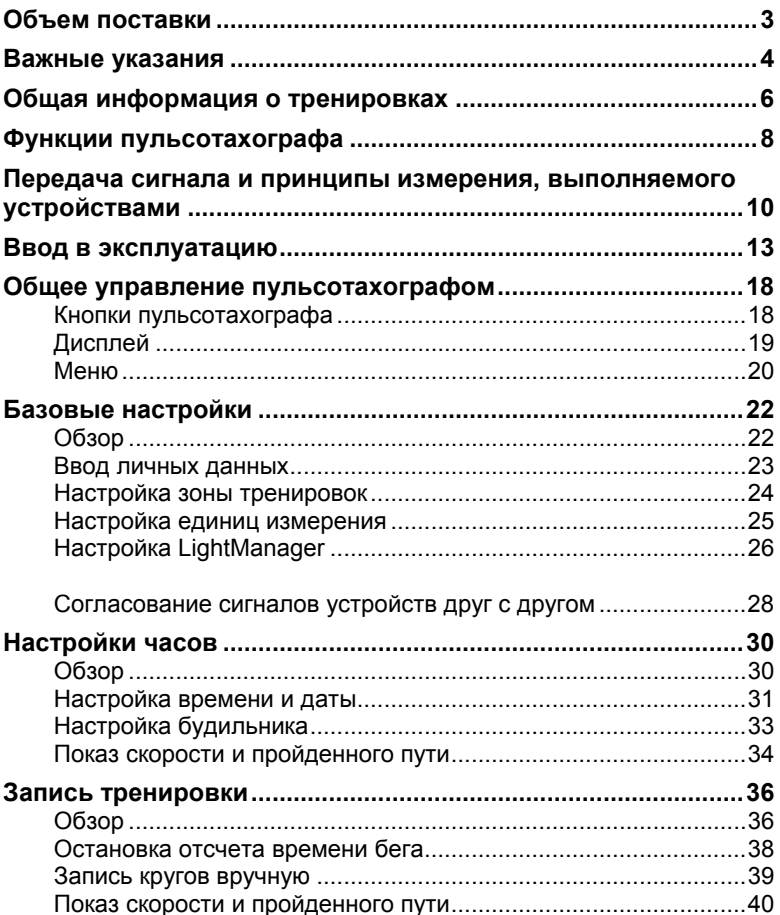

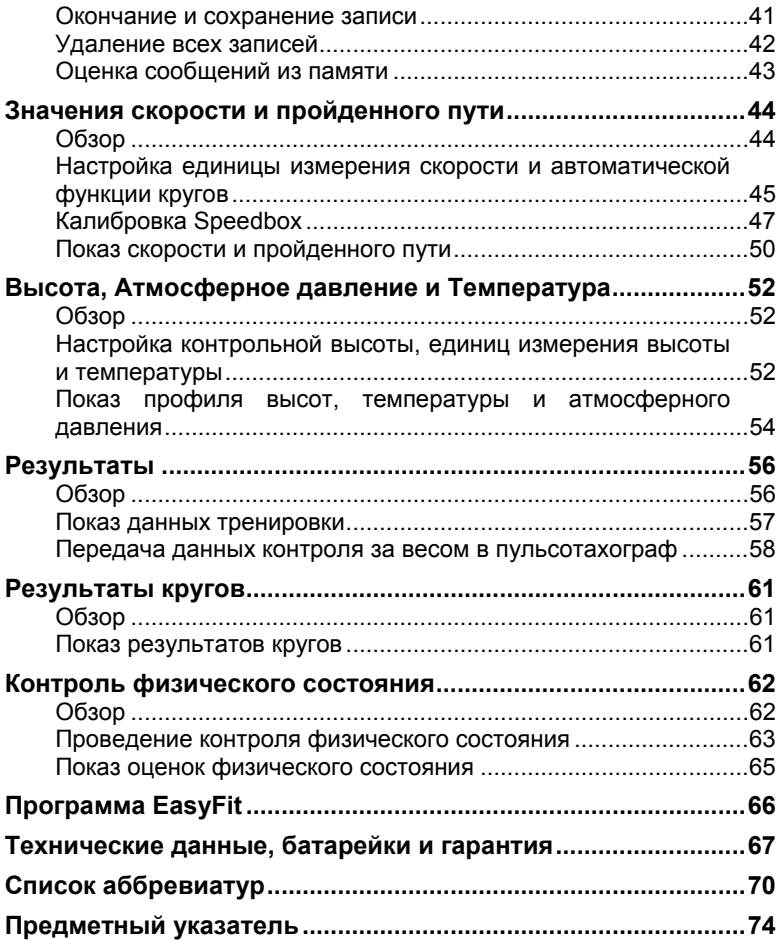

# **ОБЪЕМ ПОСТАВКИ**

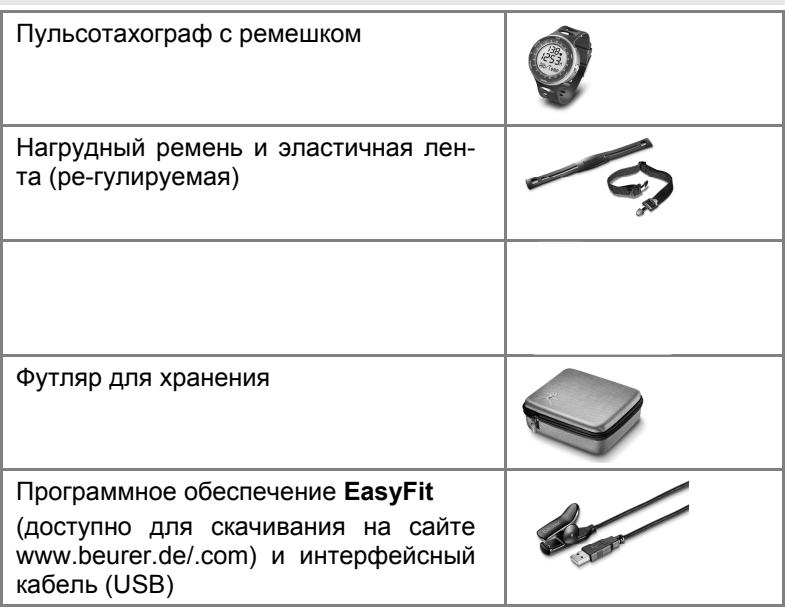

Дополнительно: данная инструкция по эксплуатации

Кроме того, в специализированной торговой сети можно купить следующие принадлежности:

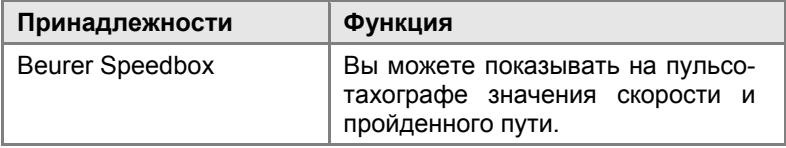

## **ВАЖНЫЕ УКАЗАНИЯ**

Внимательно прочтите данную инструкцию по эксплуатации, сохраните ее и ознакомьте с ней и других лиц.

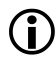

# **Тренировка**

- Данное изделие не является медицинским прибором. Оно представляет собой прибор для тренировок, который был разработан с целью измерения и показа значений частоты пульса человека.
- При занятиях видами спорта с повышенным риском учтите, что использование пульсотахографа может представлять собой дополнительный источник возможных травм.
- В случае сомнений или во время болезни выясняйте у лечащего врача Ваши персональные верхнюю и нижнюю величины пульса при тренировках, а также длительность и частоту тренировок. Благодаря этому Вы можете достигнуть оптимальных результатов на тренировках.
- ВНИМАНИЕ! Лицам с заболеваниями сердечно-сосудистой системы рекомендуется пользоваться этим пульсотахографом только после консультации с врачом.

# **Назначение**

- Прибор предназначен только для личного пользования.
- Данный прибор разрешается использовать только в целях, для которых он был разработан, и только способом, описанным в инструкции по эксплуатации. Любое неправильное использование может быть опасным. Изготовитель не несет ответственности за ущерб, вызванный неквалифицированным или неправильным использованием.

 Данный пульсотахограф является водонепроницаемым. (см. главу "Технические данные")

# **Очистка и уход**

- Регулярно очищайте мыльным раствором нагрудный ремень, эластичную нагрудную ленту и пульсотахограф. Затем все детали промойте чистой водой. Тщательно вытрите их насухо мягкой тряпкой. Эластичную нагрудную ленту можно стирать в стиральной машине при 30° без умягчающего средства. Нагрудную ленту запрещается сушить в сушилке для белья!
- Храните нагрудный ремень в сухом и чистом месте. Грязь отрицательно сказывается на эластичности и на работоспособности передатчика. Пот и влага могут приводить к тому, что из-за влажности электродов передатчик остается активным, что ведет к сокращению срока службы батарейки.

# **Ремонт, принадлежности и утилизация**

- Перед использованием убедиться в том, что прибор и принадлежности не имеют видимых повреждений. В случае сомнений не используйте его и обратитесь в торговую организацию, продавшую прибор, либо по указанному адресу сервсиной службы.
- Ремонт разрешается выполнять только сервисной службе. Ни в коем случае не пытайтесь самостоятельно отремонтировать прибор!
- Используйте прибор только совместно с входящими в объем поставки принадлежностями.
- Избегайте контакта прибора с кремом для загара или подобными продуктами, т. к. они могут повредить надписи или пластмассовые части.

 Утилизируйте прибор согласно требованиям Положения об утилизации электрического и электронного оборудования 2002/96/EC – WEEE ("Waste Electrical and Electronic Equipment"). По всем вопросам по утилизации обращайтесь в соответствующую коммунальную службу.

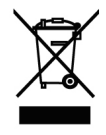

#### **ОБЩАЯ ИНФОРМАЦИЯ О ТРЕНИРОВКАХ**

Данный пульсотахограф служит для измерения частоты сердечных сокращений. Благодаря различным вариантам настройки Вы можете использовать Вашу индивидуальную программу тренировок и контролировать пульс. Рекомендуется контролировать пульс во время тренировок, так как, с одной стороны, Вы должны защищать сердце от перегрузок, а с другой стороны, достигать оптимальных результатов тренировок. В таблице приведены некоторые указания по выбору зоны тренировок. Максимально допустимая частота сердечных сокращений уменьшается с увеличением возраста. Поэтому данные о частоте пульса во время тренировки всегда должны зависеть от максимально допустимой частоты сердечных сокращений. Определение максимально допустимой частоты сердечных сокращений производится по следующей эмпирической формуле:

#### **максимально допустимая частота сердечных сокращений = 220 минус возраст**

Пример для 40-летнего человека: 220 - 40 = 180

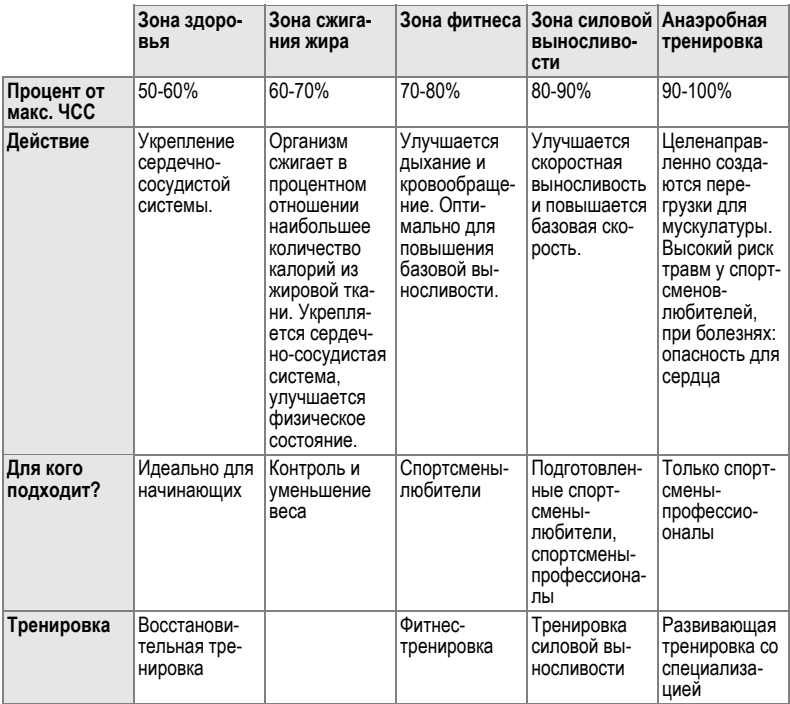

Как настроить индивидуальную зону тренировки, описано в главе "Базовые настройки", раздел "Настройка зоны тренировок". Как пульсотахограф автоматически настраивает ваши предельные значения рекомендуемой зоны тренировок посредством контроля физического состояния, описывается в главе "Контроль физического состояния".

#### **Анализ тренировки**

С помощью программы **EasyFit** Вы можете получать и различным образом анализировать результаты измерений. Кроме того, программа **EasyFit** имеет удобный календарь и функции руководства, которые обеспечивают оптимальные тренировки, в том числе в течение длительного периода. Кроме того, с помощью программы Вы можете управлять программой регулирования своего веса и контролировать её выполнение.

#### **ФУНКЦИИ ПУЛЬСОТАХОГРАФА**

#### **Функции измерения пульса**

- Измерение частоты сердечных сокращений, соответствующее по точности ЭКГ
- Передача: цифровая
- Можно настроить индивидуальную зону тренировок
- Акустическая и визуальная сигнализация
- Средняя частота сердечных сокращений (Average)
- Максимальный пульс при тренировках
- Расход энергии в ккал
- Сжигание жира в г/унциях

#### **Функции измерения времени**

- $\blacksquare$  Время
- Календарь и день недели
- Дата
- Звуковой сигнал / будильник
- Секундомер
- 50 значений времени прохождения кругов, вызов всех вместе или каждого в отдельности. Индикация времени прохождения кругов и средней частоты пульса
- $\blacksquare$  Автоматическая функция кругов (400 м–10 км) (0,25 6,21 миль)

#### **Настройки**

- Пол, вес, рост
- Единица измерения веса кг/фунты
- Единица измерения роста см/дюймы
- Возраст
- Максимальная частота сердечных сокращений
- Единица измерения скорости км(миль)/ч или мин/км(милю)
- **LightManager (подсветка дисплея)**

Формат времени 12 ч/24 ч

#### **Контроль физического состояния**

- Индекс физического состояния
- $\blacksquare$  Максимальный объем вдыхаемого кислорода (VO<sub>2</sub>max)
- Базовый расход (BMR)
- Активный расход (AMR)
- Расчетная максимальная частота сердечных сокращений
- Предлагаемая зона тренировки

#### **Высота, атмосферное давление и температура**

- Измерение высоты и анализ изменения высоты во время тренировки
- Контрольная высота для измерения высоты
- Индикация атмосферного давления и температуры
- Единица измерения температуры °C или °F
- Единица измерения высоты метр или фут

# **ПЕРЕДАЧА СИГНАЛА И ПРИНЦИПЫ ИЗМЕРЕНИЯ, ВЫПОЛНЯЕ-МОГО УСТРОЙСТВАМИ**

#### **Зона приема пульсотахографа**

Пульсотахограф принимает сигналы пульса от находящегося на нагрудном поясе передатчика в радиусе 70 сантиметров . Сигналы от Speedbox принимает с расстояния до трех метров.

#### **Сенсоры нагрудного ремня**

Нагрудный пояс состоит из двух частей: собственно нагрудного ремня и эластичной ленты. В центре прилегающей к телу внутренней стороны нагрудного ремня находятся два прямоугольных ребристых сенсора. Оба сенсора измеряют частоту сердечных сокращений, по точности соответствующую ЭКГ, и передают эту информацию в пульсотахометр.

Цифровая передача производится практически без помех. Пульсотахограф принимает только сигнал соответствующего передатчика. Помехи от других передатчиков возникать не могут.

Нагрудный ремень не совместим с аналоговыми устройствами, например, эргометрами.

#### **Передача сигнала диагностических весов**

Диагностические весы Beurer BG56 дополнительно имеются в специализированных магазинах и предлагают дальнейшие возможности по контролю за весом. Используя весы, Вы можете в любой момент измерять Ваш вес и долю жировой ткани и передавать эти значения в пульсотахограф. При этом введенные вручную в пульсотахограф значения веса переписываются значениями, полученными от весов.

# **Измерительное устройство системы Speedbox**

Beurer Speedbox Вы можете купить в качестве принадлежности в специализированном магазине Beurer. Пульсотахограф оснащен всеми функциями для анализа сигналов от Beurer Speedbox.

В Speedbox встроено многомерное измерительное устройство. Оно определяет ускорение ноги и передает эти значения в пульсотахограф. Пульсотахограф показывает пройденный путь и скорость, рассчитанные на основании ускорения и длительности каждого отдельного шага.

На следующей диаграмме представлены измеренные движения ноги во время одного двойного шага в зависимости от типа движения Walk (ходьба), Jog (медленный бег), Run (быстрый бег) и Sprint (спринтерский бег).

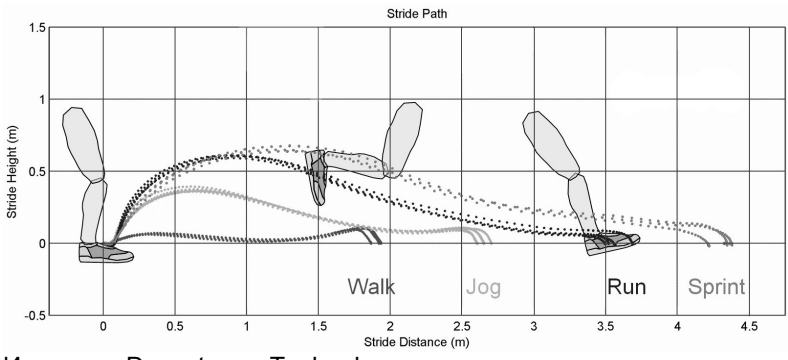

Источник: Dynastream Technology

Пояснения диаграммы: Stride Height (m): высота шага (м) Stride Distance (m): длина шага (м)

#### **Измерение высоты, атмосферного давления и температуры**

С помощью этого пульсотахографа Вы можете измерять высоту над уровнем моря, атмосферное давление и температуру. Высота рассчитается на основании атмосферного давления. Принцип измерения основывается на предпосылке, что изменения атмосферного давления вызываются изменением высоты. С ростом высоты атмосферное давление уменьшается. Действует эмпирическое правило: разность высот в 10 м вызывает изменение атмосферного давления на 1,25 гПа на высоте уровня моря.

Для обеспечения точного измерения высоты перед тренировкой необходимо настроить точную контрольную высоту Вашего места нахождения.

Если во время тренировки атмосферное давление изменяется в связи с изменением погоды, то указываемая высота будет отличаться от действительной. Значительные колебания атмосферного давления укакзывают на изменение погоды. В течение дня возможны значительные колебания атмосферного давления, поэтому показываемую прибором высоту необходимо периодически сравнивать с известной контрольной высотой Вашего места нахождения и, при необходимости, выполнять поднастройку.

Высота Вашего места нахождения указывается, например, на топографической карте.

Температура тела, а также дополнительное перекрытие прибора одеждой могут значительно влиять на показываемую температуру. Для достижения точного измерения температуры следует снять пульсотахограф с запястья приблизительно на 2 часа.

## **ВВОД В ЭКСПЛУАТАЦИЮ**

#### **Укладка и замена батарейки**

Если Вы не хотите самостоятельно укладывать или заменять батарейку, то обратитесь в часовую мастерскую.

Отсек для батареек пульсотахографа находится на его задней стороне. Уложите прибор лицевой сторону на мягкое покрытие и уложите батарейку следующим образом:

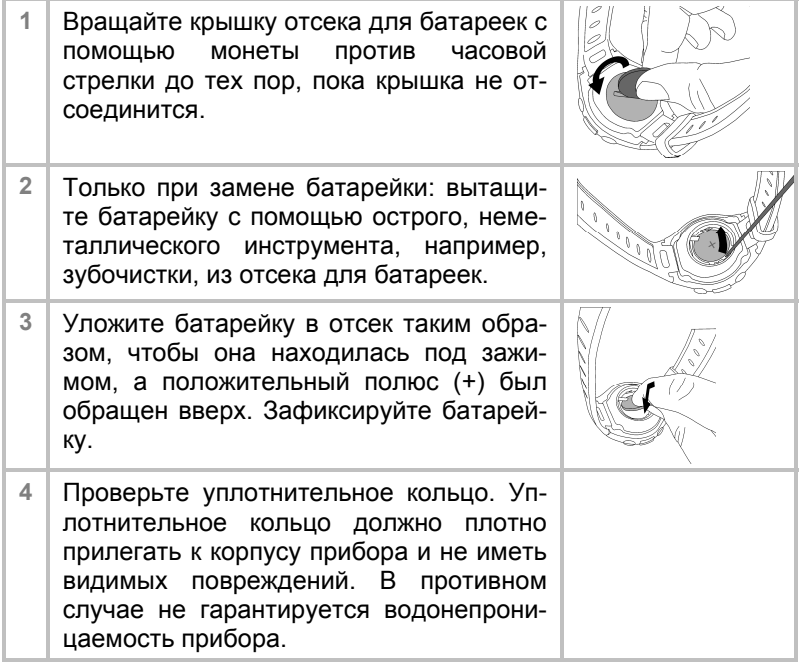

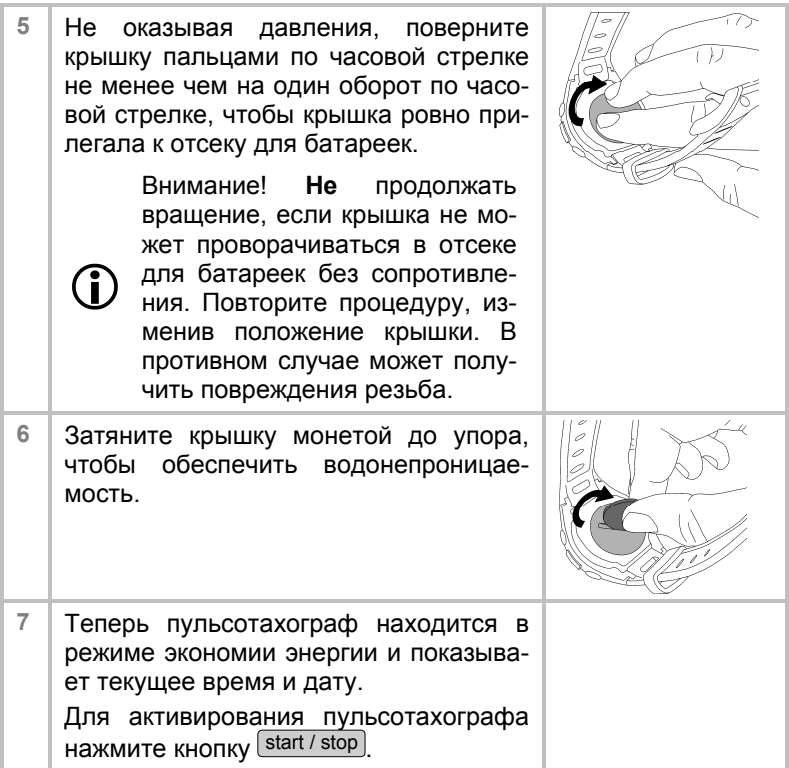

# **Надевание пульсотахографа**

Пульсотахограф Вы можете носить как наручные часы.

#### **Первое активирование пульсотахографа**

Для активирования прибора из режима транспортировки нажмите любую кнопку не менее чем на 5 секунд.

#### **Активирование пульсотахографа из режима экономии энергии**

Вы можете активировать пульсотахограф любой кнопкой. Если примерно 5 минут пульсотахограф не получает никаких сигналов, он автоматически переходит в режим экономии энергии. После этого показывается только текущее время. Для активирования нажмите любую кнопку.

#### **Надевание нагрудного ремня**

 Закрепите нагрудный ремень на эластичной ленте. Длину ленты отрегулируйте таким образом, чтобы ремень надежно прилегал, но не слишком свободно или слишком тесно. Ремень наденьте вокруг груди так, чтобы логотип был обращен наружу и в правильном положении прилегал прямо к грудине. У мужчин ремень должен находиться прямо под грудной мышцей, у женщин – прямо под основанием молочных желез.

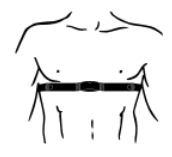

 В связи с тем, что не сразу может установиться оптимальный контакт между кожей и датчиками пульса, может пройти определенное время, прежде чем начнется измерения и индикация частоты пульса. При необходимости измените положение передатчика, чтобы обеспечить оптимальный контакт. Благодаря потоотделению под ремнем, как правило, достигается достаточно хороший контакт. При необходимости Вы можете смочить точки контакта на внутренней стороне ремня. Для этого слегка приподнимите нагрудный ремень и слегка смочите датчики пульса слюной, водой или гелем для ЭКГ (продается в аптеках). Контакт между кожей и нагрудным ремнем не должен прерываться даже при значительных движениях грудной клетки, например, при глубоких вдохах. Сильное оволосение груди может нарушать или вообще препятствовать контакту.

 Наденьте ремень за несколько минут до начала тренировки, чтобы нагреть его до температуры тела и установить оптимальный контакт.

#### **Согласование сигналов устройств друг с другом (Pairing)**

Цифровые передатчики (нагрудный ремень, Speedbox, диагностические весы) и приемник (пульсотахограф) должны быть согласованы друг с другом. Если Вы покупаете каждое устройство отдельно, например, для замены, или если Вы заменяете батарейки, то перед использованием Вы должны выполнить их согласование.

Как согласовать устройства друг с другом, описано в главе "Базовые настройки", раздел "Согласование сигналов устройств".

# **Соединение устройств (Connect)**

Пульсотахограф принимает сигналы цифровых передатчиков нагрудного пояса и Speedbox, как только Вы их активировали и menu кнопкой перешли в меню Training.

Как Вы можете узнать по дисплею, принимаются ли сигналы:

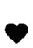

Если мигает пиктограмма сердца, то значение пульса принимается от нагрудного ремня.

Если в 1-й строке длительное время указывается «0», это означает, что пульсотахограф не может принимать сигналы от нагрудного пояса. Индикация «0» может появляться в меню **Training**, **Time** и **Spd'nDist**. В этом случае перейдите кнопкой <sup>menu</sup> в меню Training. Пульсотахограф пытается повторно создать связь с приборами.

#### **Надевание Speedbox**

Наденьте прибор Speedbox так, как это описано в инструкции по применению Speedbox.

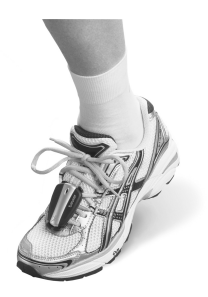

#### **Калибровка Speedbox**

Вы получите наиболее точные результаты, если откалибруете устройство Speedbox. Как выполнить калибровку Speedbox, описано в главе "Скорость и пройденный путь", раздел "Калибровка Speedbox".

#### **Данные контроля за весом**

Вы можете передать значения веса и составляющей жировой ткани из диагностических весов в пульсотахограф. Как передать данные, описано в главе "Результаты", раздел "Передача данных контроля за весом".

#### **ОБЩЕЕ УПРАВЛЕНИЕ ПУЛЬСОТАХОГРАФОМ**

#### **Кнопки пульсотахографа**

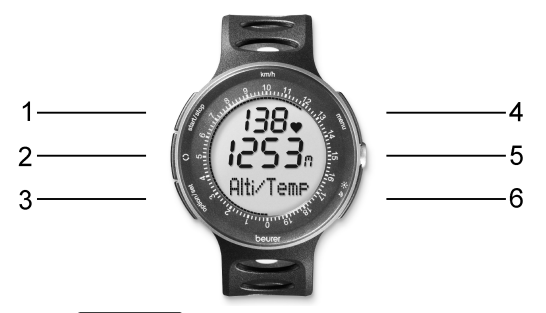

- **1** start / stop Запускает и останавливает функции и настраивает значения. Удерживание в нажатом положении ускоряет ввод данных
- 2 **<del>Выполняет переход между различными инди-</del>** кациями значений скорости и пройденного пути.
- **3** option / set Переключает функции в пределах одного меню и подтверждает вводимые данные.
- **4** menu Осуществляет переключение между различными меню.
- **5** Сенсор для измерения температуры и атмосферного давления
- **6**  $\frac{1}{2}$ / 米 Короткое нажатие вызывает подсветку дисплея на 5 секунд.

Длительное нажатие активирует/деактивирует акустическую сигнализацию при покидании зоны тренировок и сигнал при нажатии кнопок.

# **Дисплей**

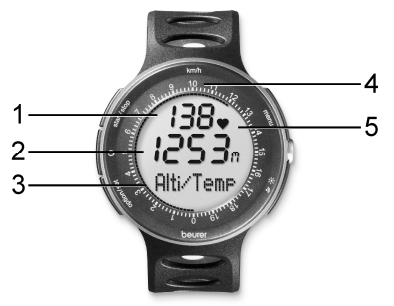

- **1** Верхняя строка
- **2** Средняя строка
- **3** Нижняя строка
- **4** Шкала для индикации мгновенной скорости в [км/ч]
- **5 Пиктограммы**
	- - Будильник активирован.
	- - Принимается значение частоты пульса.
		- Значение больше верхнего предельного значения зоны тренировок.
		- Значение меньше нижнего предельного значения зоны тренировок.
	- グ

Активирована акустическая сигнализация при выхо-

де за пределы зоны тренировок. Звук, сопровождающий нажатие кнопок, активирован.

Разъяснение аббревиатур на дисплее приведено в списке аббревиатур в конце инструкции по эксплуатации.

#### **Меню**

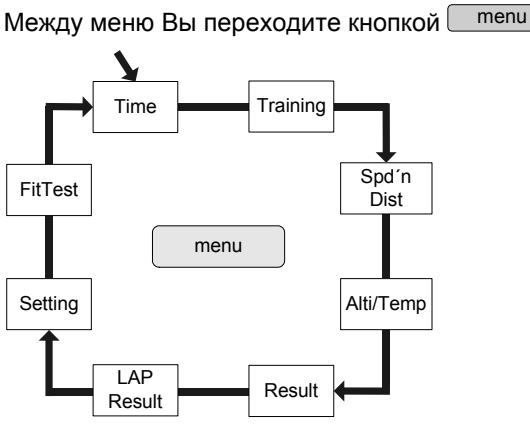

#### **Режим экономии энергии**

Если примерно 5 минут пульсотахограф не получает никаких сигналов, он автоматически переходит в режим экономии энергии. Отображаются только текущие время и дата.

Для активирования пульсотахографа нажмите любую кнопку.

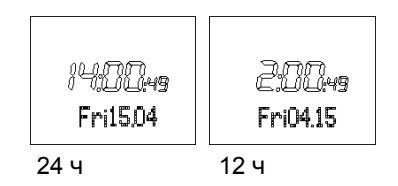

 $\kappa$  . Перед началом новой тренировки смените ба-

#### **Основная индикация**

При каждой смене меню вначале показывается название меню, затем пульсотахограф автоматически переходит к основной индикации активного меню.

Из нее Вы должны либо выбрать подменю, либо можете непосредственно запустить функции.

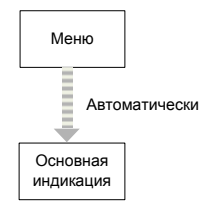

#### **Обзор меню**

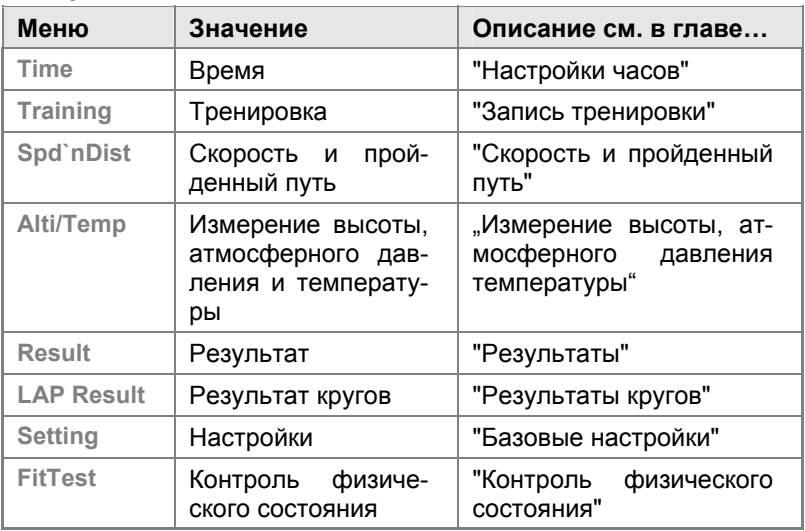

# **БАЗОВЫЕ НАСТРОЙКИ**

# **Обзор**

В меню **Setting** (Настройка) Вы можете:

 Ввести Ваши личные данные (User). На основании этих данных пульсотахограф рассчитывает расход энергии и сжигание жира во время тренировки!

१ नाम

**Settins** 

138

User

- $\blacksquare$  Настроить Вашу зону тренировок (Limits). Разъяснение настройки зоны тренировок приведено в главе "Общая информация о тренировках". Во время тренировки пульсотахограф подает акустическую и визуальную сигнализацию в случае покидания зоны тренировок.
- Изменить единицы измерений (Units) роста и веса.
- Регулировка подсветки дисплея в зависимости от ситуации при беге в темноте (LightManager).

 Согласовывать сигналы устройств друг с другом (PairNewDev).

Как только Вы попадаете в меню **Setting**, пульсотахограф автоматически переходит на основную индикацию. При этом показывается надпись **User** (Пользователь).

#### **Ввод личных данных**

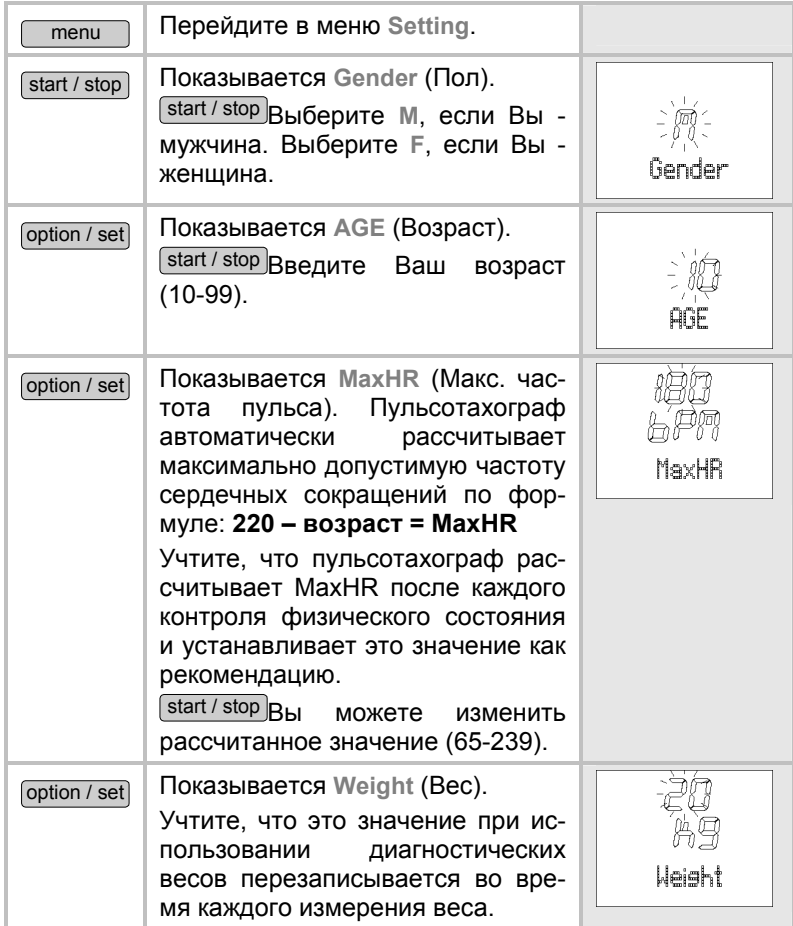

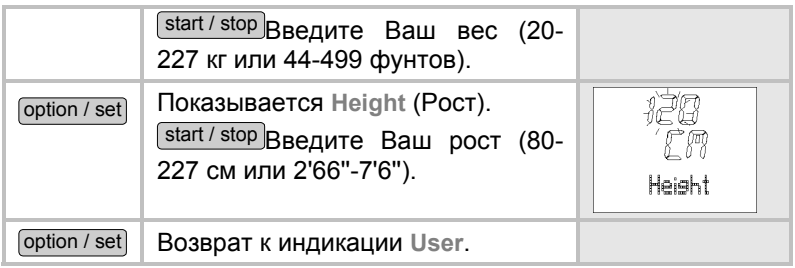

## **Настройка зоны тренировок**

Вы можете настроить индивидуальные верхний и нижний пределы пульса, как описано ниже.

Учтите, что после каждого контроля физического состояния оба предельных значения устанавливаются автоматически в качестве рекомендации, в связи с чем они заменяют старые значения. При этом нижний предел составляет 65%, а верхний предел - 85% максимально допустимой частоты пульса.

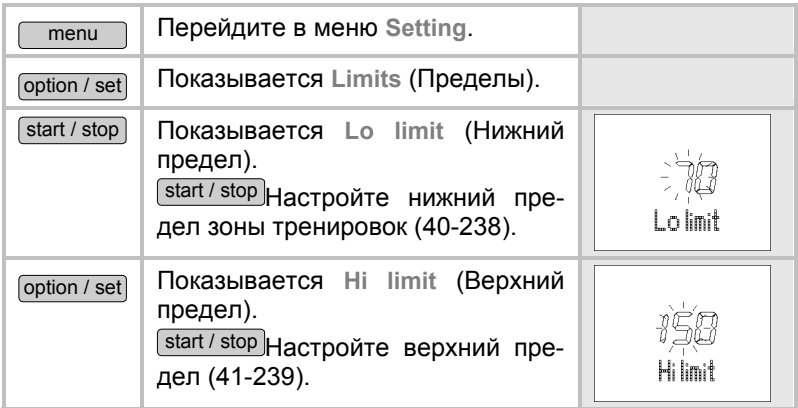

#### **Настройка единиц измерения**

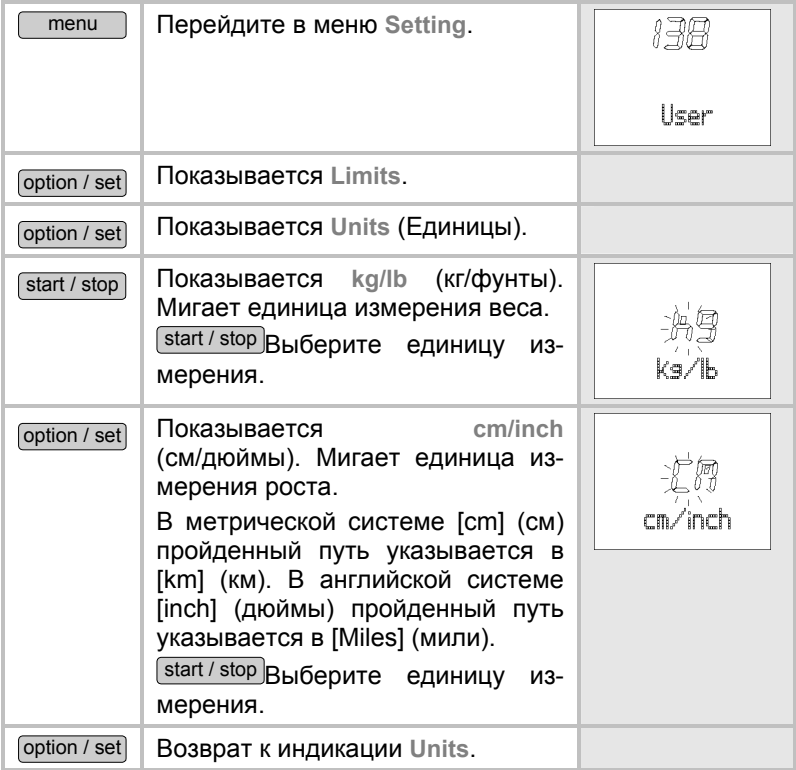

# **Настройка LightManager**

Вы можете подсветить дисплей нажатием кнопки  $\geq$  / \* на 5 секунд. Пульсотахограф помогает владельцу тренироваться в темноте благодаря функции LightManager. При включенной функции LightManager при каждом нажатии кнопок дисплей подсвечивается на 5 секунд. LightManager различает три принципа работы при выключении:

- Если функция LightManager была активирована (ON) во время измерения пульса, то при прекращении тренировки и в последующем режиме экономии энергии она автоматически отключается (OFF).
- $\blacksquare$  Если функция LightManager была активирована (ON) вне измерения пульса, то она остается активной в течение одного часа, и только после этого автоматически выключается (OFF). Если в течение этого часа нажимается одна из кнопок, то функция LightManager остается активной еще на один час.
- Вы можете в любой момент выключить функцию LightManager вручную, чтобы поддерживать как можно меньшим расход энергии.

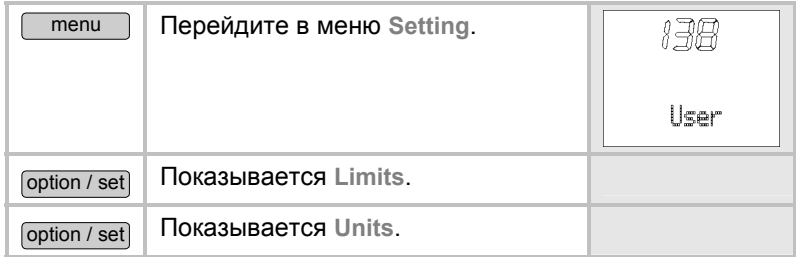

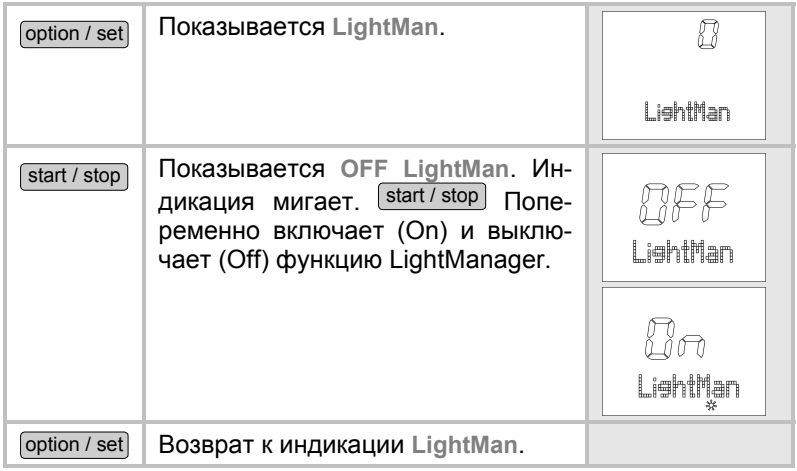

#### **Согласование сигналов устройств друг с другом**

Цифровые передатчики и приемники должны быть согласованы друг с другом. Если Вы покупаете каждое устройство отдельно, например, для замены, или если Вы заменяете батарейки, то перед использованием Вы должны выполнить их согласование. Для этого процесса устройства должны быть включены. Для этого наденьте нагрудный ремень, активируйте Speedbox и вклю- чите весы нажатием ноги.

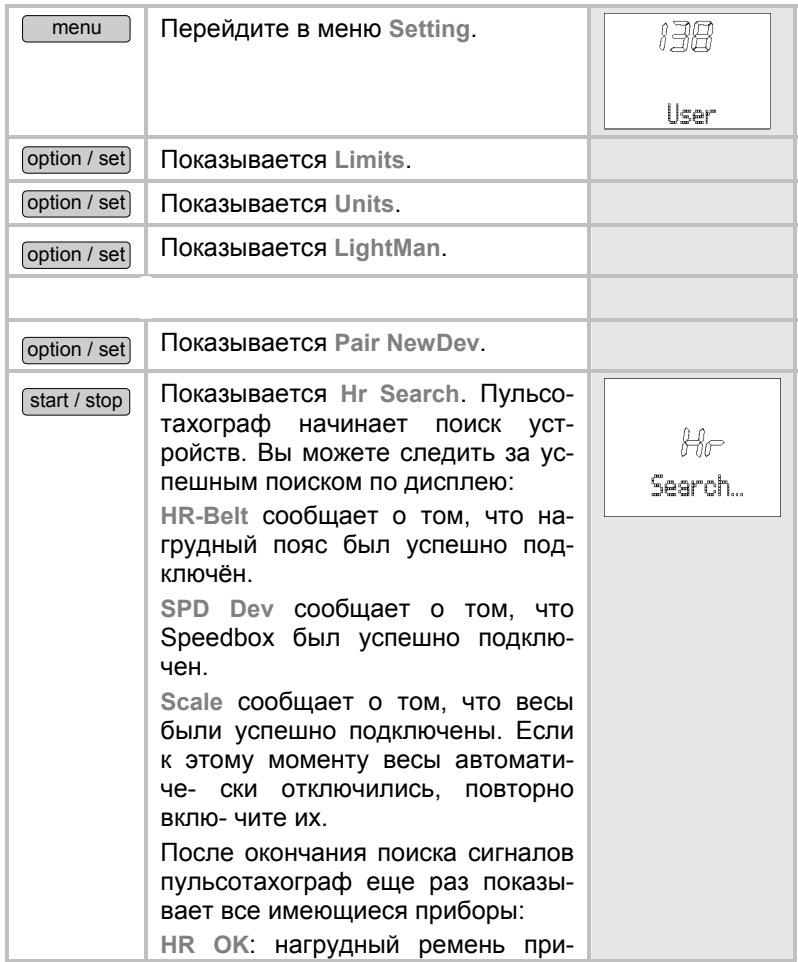

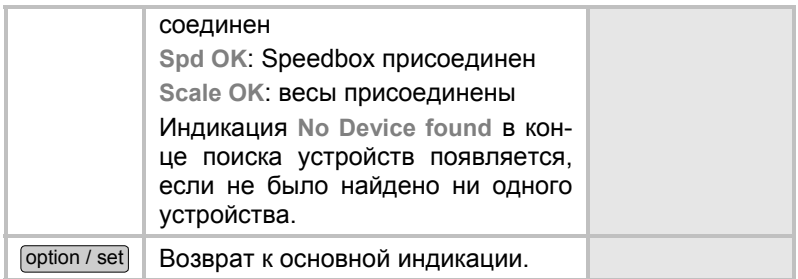

# **НАСТРОЙКИ ЧАСОВ**

# **Обзор**

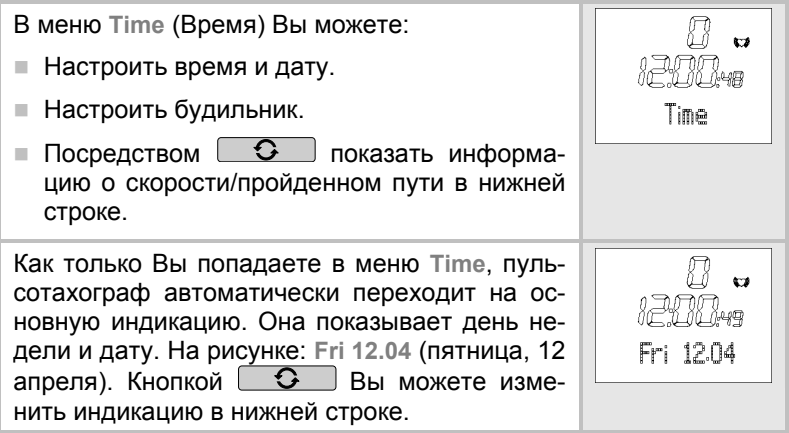

# **Настройка времени и даты**

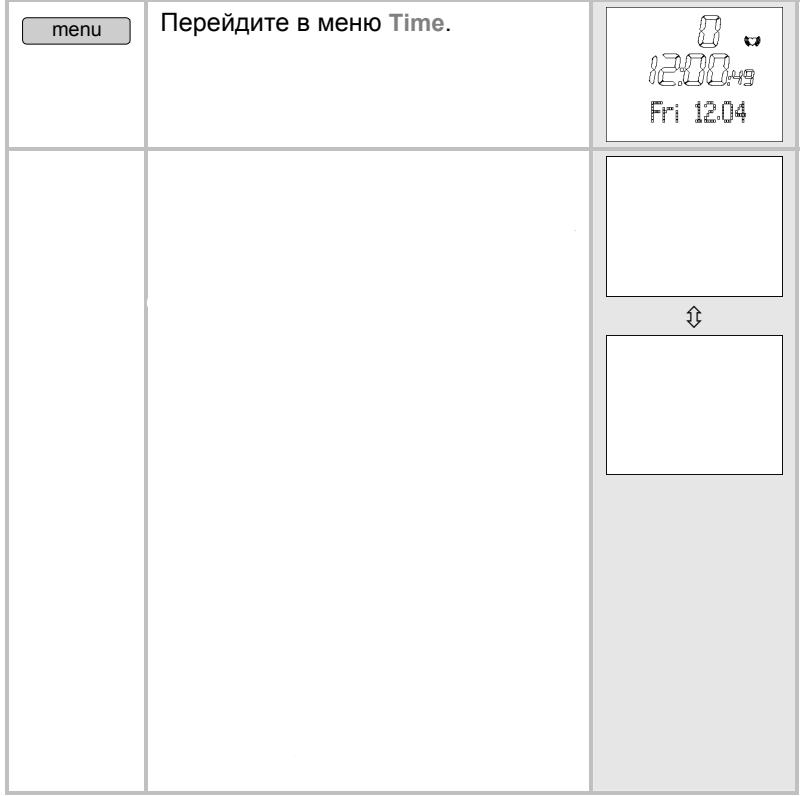

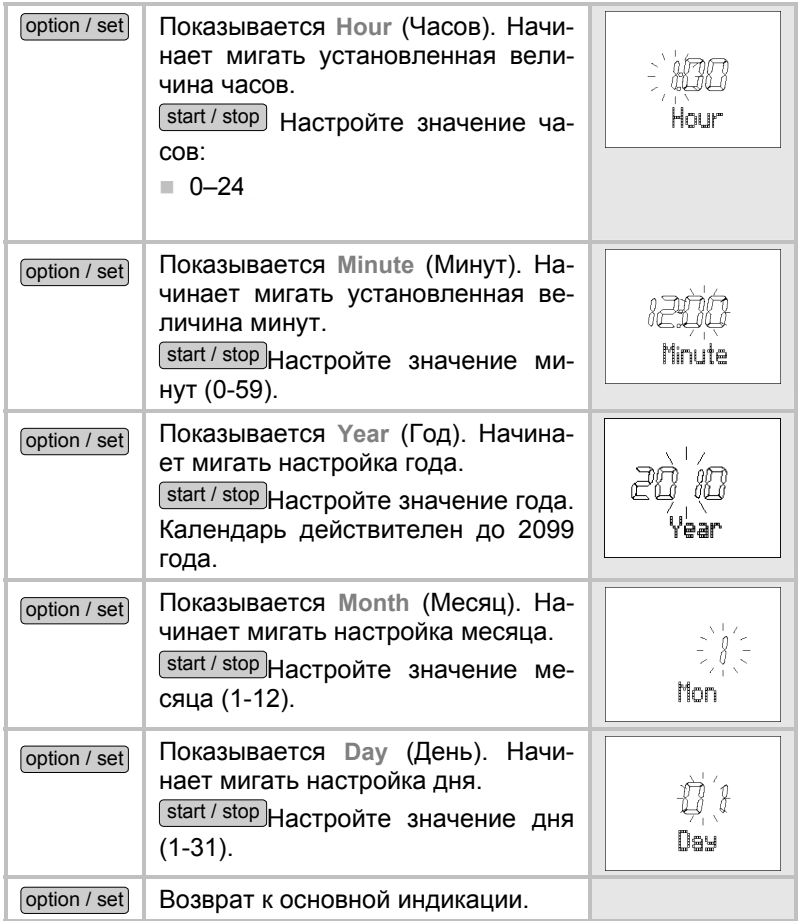

# **Настройка будильника**

Будильник Вы можете выключить нажатием любой кнопки. На следующий день будильник подаст Вам сигнал в то же время.

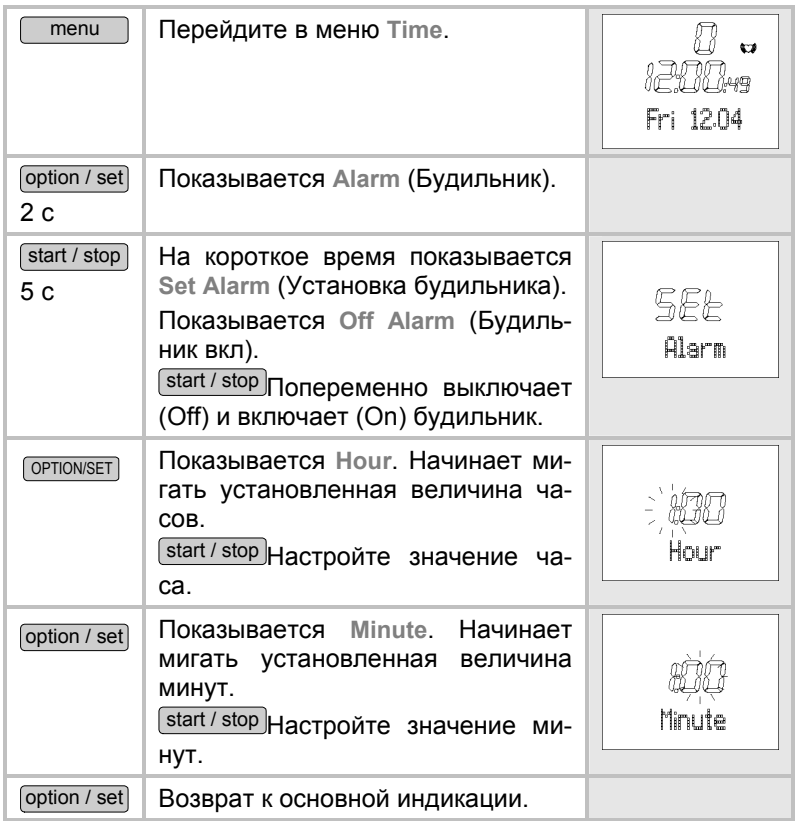

#### **Показ скорости и пройденного пути**

Если Вы бежите с устройством Speedbox, Вы можете включить индикацию скорости и пройденного пути. Во время бега Вы можете выбрать вариант с попеременным включением разных видов индикации. Но если Вы предпочитаете определенную индикацию, Вы можете сохранить ее в течение всего бега.

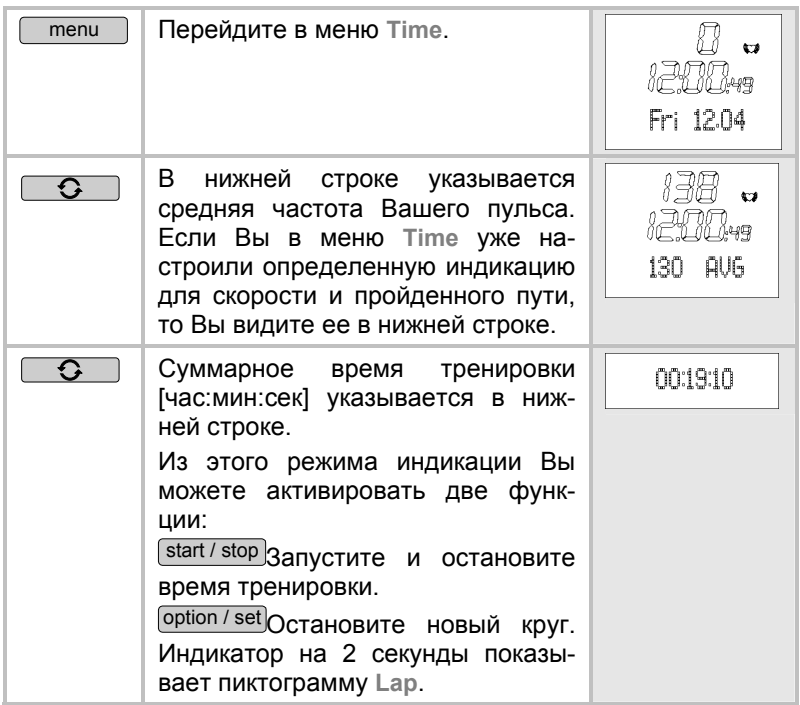

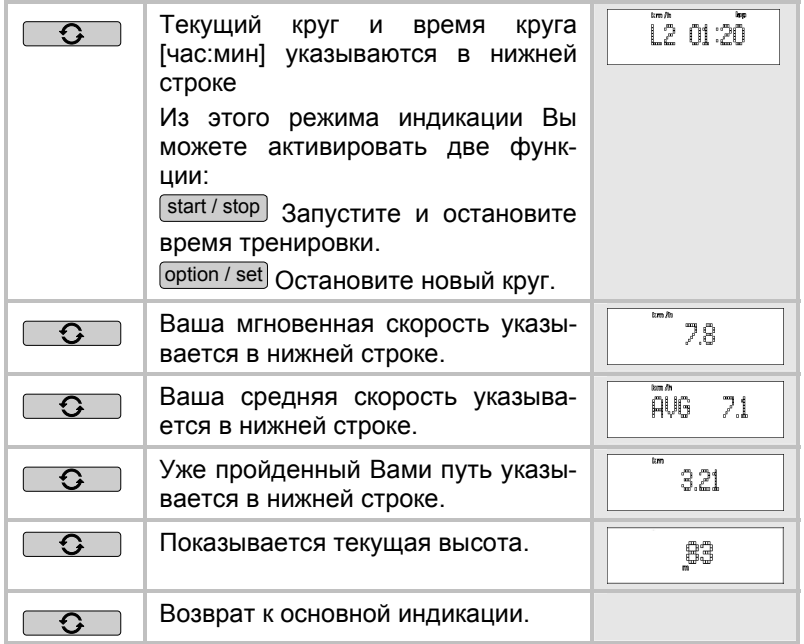
# **ЗАПИСЬ ТРЕНИРОВКИ**

# **Обзор**

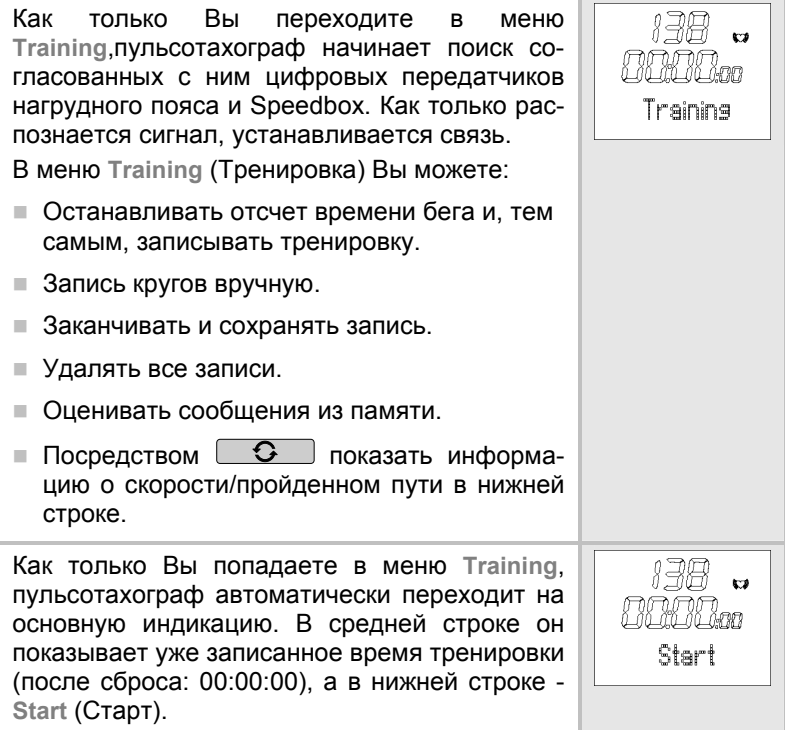

#### **Важная информация о записях**

- Как только Вы начинаете запись, пульсотахограф начинает запись данных тренировки. Пульсотахограф записывает данные тренировки непрерывно до тех пор, пока Вы их не сохраните или не удалите. Это же происходит и тогда, когда Вы на следующий день начинаете новую тренировку. Непрерывный отсчёт времени позволяет Вам в любое время прервать тренировку.
- Если Вы длительное время видите на дисплее индикацию «0», это означает, что прием сигналов прерван. В этом случае повторно перейдите в меню **Training**, 8 раз нажав кнопку **menu** . Пульсотахограф пытается повторно создать связь с приборами.
- Пульсотахограф имеет запоминающее устройство.

за каждую трени-

ровку возможно макс. 50 кругов. Пульсотахограф сообщает, когда память почти переполнена. Не позднее этого момента мы рекомендуем перенести записи на ПК и, тем самым, очистить память пульсотахографа. В качестве альтернативы Вы можете удалить все записи вручную. Как можно удалить их, описано в разделе "Удаление всех записей» в этой главе.

- Вы можете показать данные тренировок. Из меню **Result**  можно вызвать последнюю остановленную запись. В меню **Lap Result** Вы видите круги этой записи.
- После того, как Вы передали записи в программу **EasyFit**, Вы можете их там рассматривать и анализировать. При каждой успешной передаче данных в ПК память стирается. Разъяснение передачи в ПК приведено в главе "Программа EasyFit".

#### **Остановка отсчета времени бега**

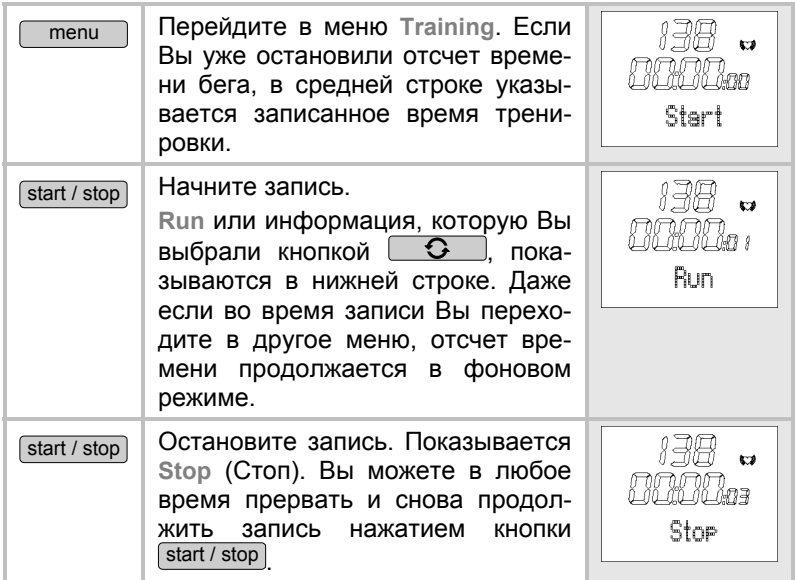

### **Запись кругов вручную**

В то время, как идет запись всей тренировки, Вы можете записывать отдельные круги вручную. Во время записи кругов отсчет времени непрерывно продолжается.

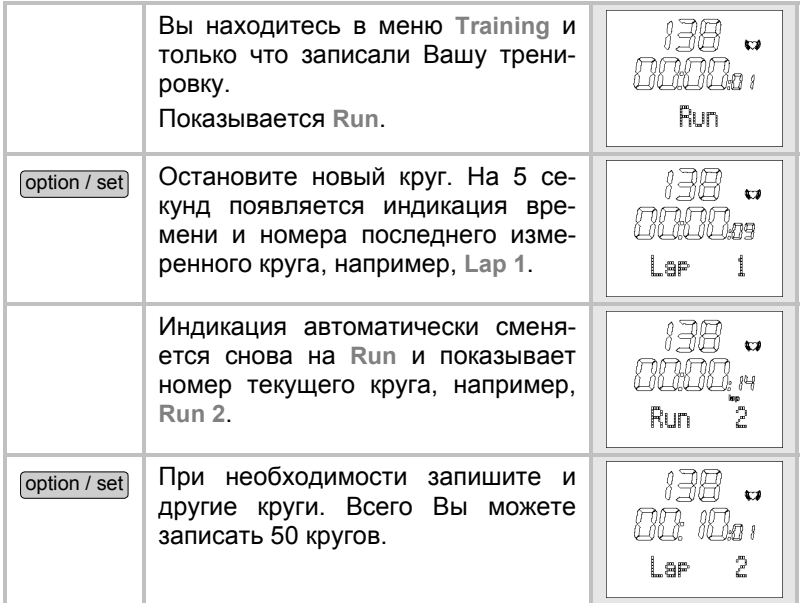

### **Показ скорости и пройденного пути**

Если Вы бежите с устройством Speedbox, Вы можете включить индикацию скорости и пройденного пути. Во время бега Вы моете выбрать вариант с попеременным включением разных видов индикации. Но если Вы предпочитаете определенную индикацию, Вы можете сохранить ее в течение всего бега.

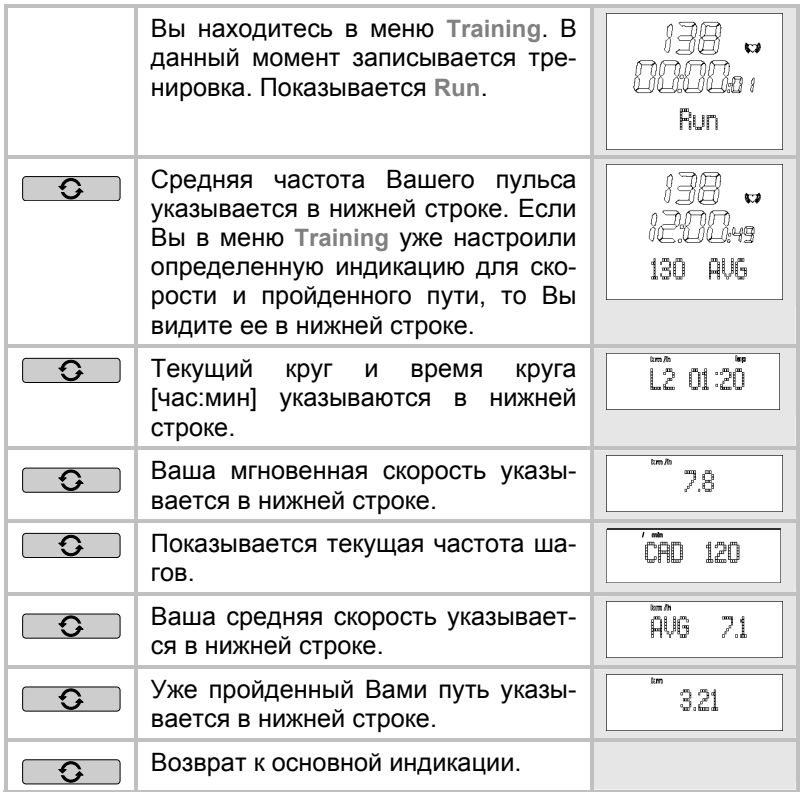

#### **Окончание и сохранение записи**

Учтите, что после окончания и сохранения Вы более не можете показать данные в меню **Result** и **Lap Result**.

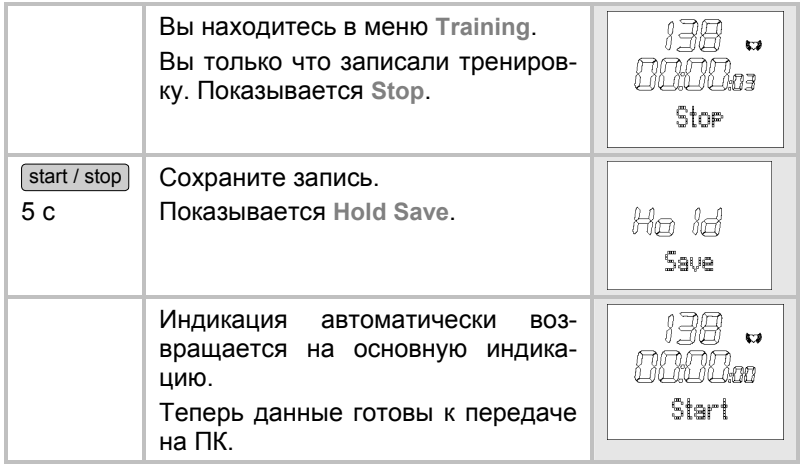

### **Удаление всех записей**

Пульсотахограф автоматически сообщает, когда память почти переполнена. Прежде, чем стереть память, мы рекомендуем проанализировать записи или перенести их на ПК! При каждой успешной передаче данных в ПК память пульсотахографа автоматически стирается. В качестве альтернативы Вы можете стереть память вручную, как описано здесь.

Автоматическое или ручное удаление ведет к удалению всех записей тренировок, включая их круги.

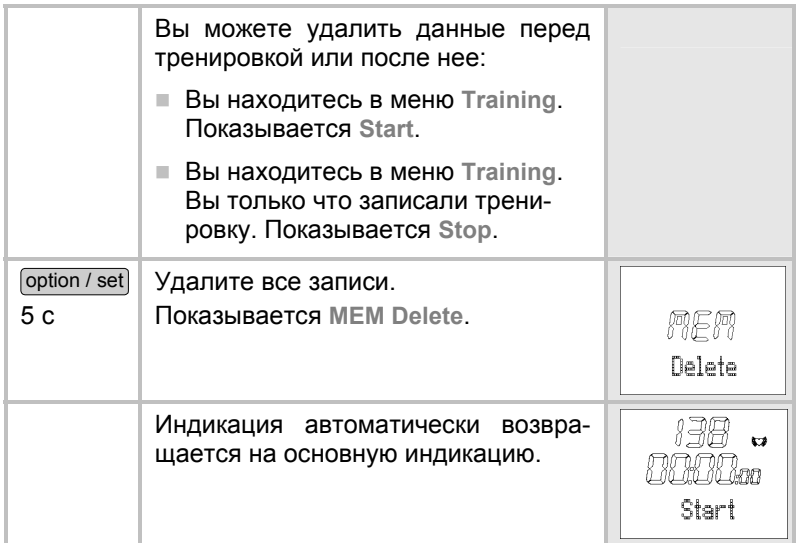

### **Оценка сообщений из памяти**

В меню **Training** пульсотахограф автоматически информирует Вас, когда память почти переполнена или когда почти все круги заняты.

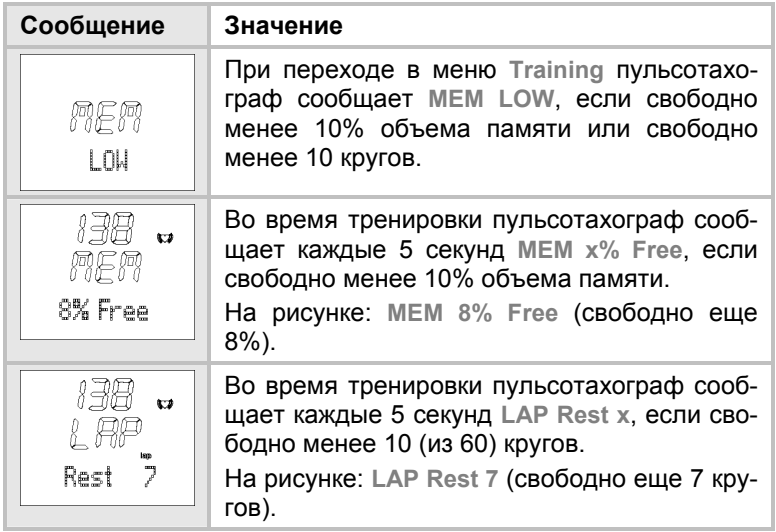

Как можно вручную стереть память, описано в предыдущем разделе "Удаление всех записей».

При каждой передаче данных в ПК память стирается. Разъяснения приведены в главе "Программа EasyFit".

# **ЗНАЧЕНИЯ СКОРОСТИ И ПРОЙДЕННОГО ПУТИ**

# **Обзор**

ВАЖНО! Все настройки этого меню действуют только при использовании Speedbox! Вы можете также использовать Speedbox Sednflist только для измерения шагов. В меню **Spd'nDist** Вы можете: Изменять единицу измерения скорости. При базовой настройке [cm] Вы можете перейти с [km/h] на [min/km], при базовой настройке [inch] - с [mi/h] на [min/mi]. Активировать автоматическую функцию шагов и при этом настроить величину круга в диапазоне от 400 до 10000 метров.  $\blacksquare$  Калибровать Speedbox.  $\blacksquare$  Посредством  $\Box$  О показать информацию о скорости/пройденном пути в нижней строке. Как только Вы попадаете в меню **Spd'nDist**, пульсотахограф автоматически переходит на основную индикацию. Она показывает в средней строке текущую скорость. Нижняя 130 AUG строка указывает среднюю частоту пульса. Кнопкой  $\mathbb{G}$  Вы можете изменить индикацию в нижней строке.

#### **Настройка единицы измерения скорости и автоматической функции кругов**

В этом меню настроек предлагаются две функции.

Т. к. некоторые люди во время тренировок предпочитает индикацию скорости в определенных единицах, на выбор предлагаются две единицы измерения. Многие бегуны предпочитают мин/км вместо км/ч.

С помощью автоматической функции кругов Вы можете настроить произвольно выбранную дистанцию в диапазоне от 400 до 1000 метров. В этом случае прибор активирует новый круг, например, каждые 400 метров. Пример: Вы пробегаете несколько кругов по 400 метров на стадионе и хотите знать время каждого круга. Используя функцию кругов, Вам не нужно думать о том, чтобы при пересечении линии финиша нажать кнопку *option / set* В этом меню перед началом тренировки Вы один раз настраиваете величину круга 400 метров, после чего значение времени кругов автоматически измеряются и вносятся в память по всей дистанции.

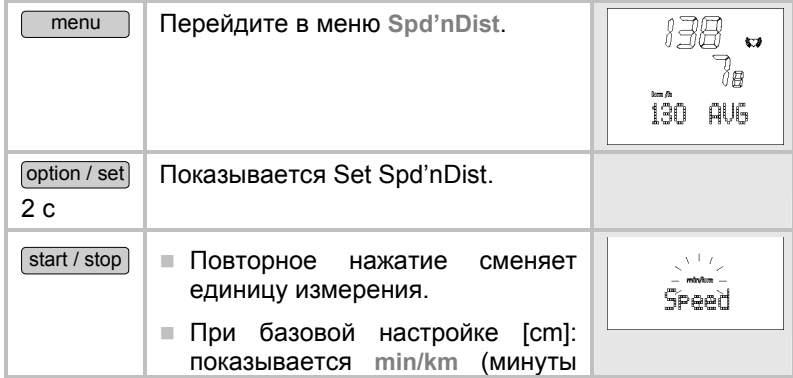

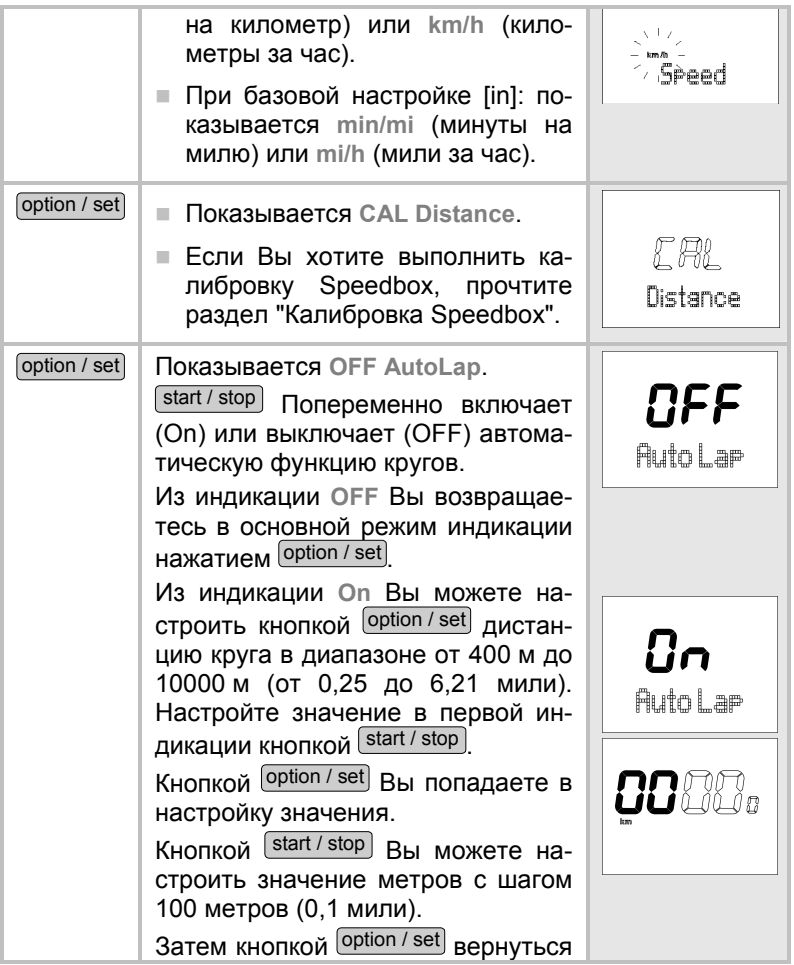

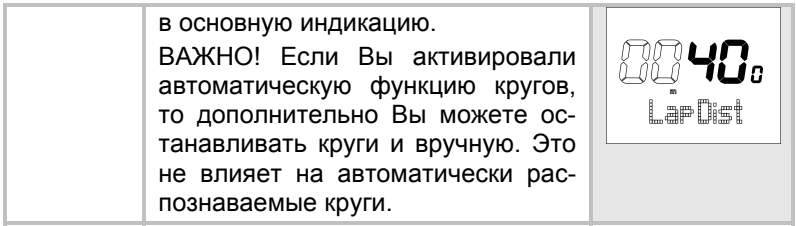

# **Калибровка Speedbox**

При стиле ходьбы "Jog" (медленный бег) точность измерения пульсотахографа со Speedbox и без калибровки составляет не менее 95%. После калибровки точности увеличивается до величины не менее 97%. Соблюдайте указания, приведенные в инструкции по применению Speedbox.

Для стилей ходьбы Walk, Run и Sprint необходимо в любом случае выполнить калибровку Speedbox. Проводите повторную калибровку и в том случае, если Вы хотите изменить стиль ходьбы.

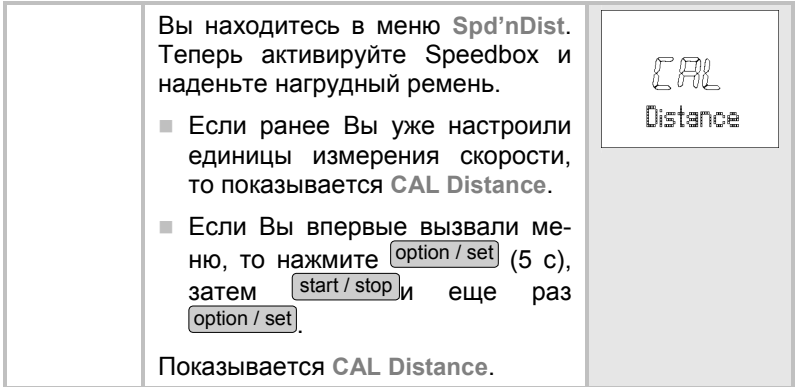

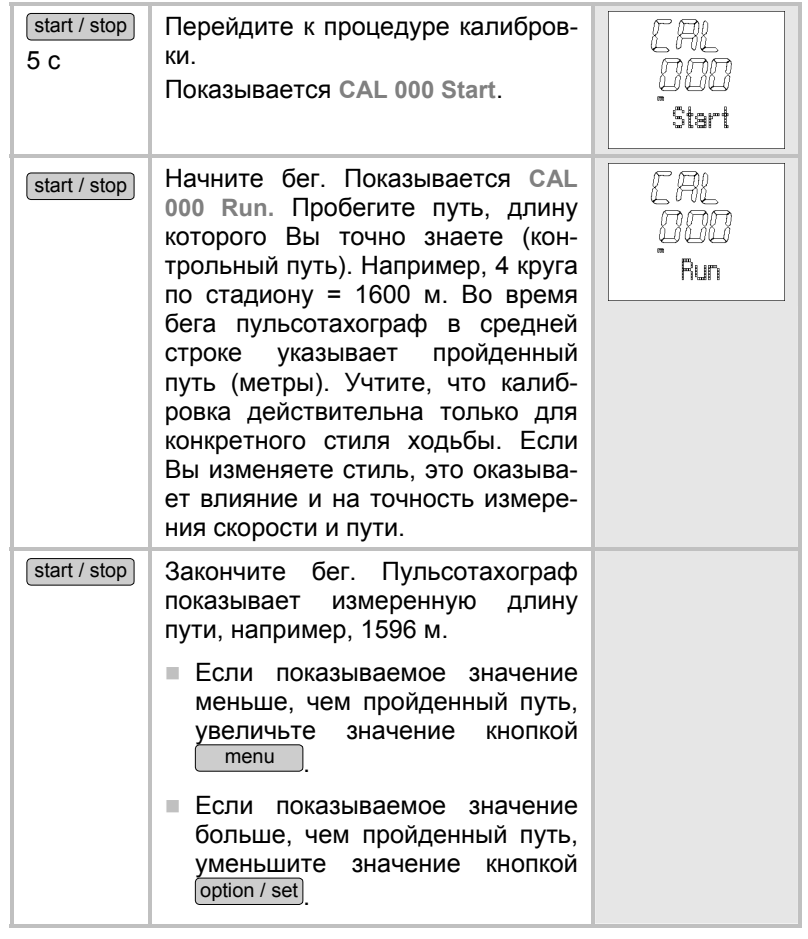

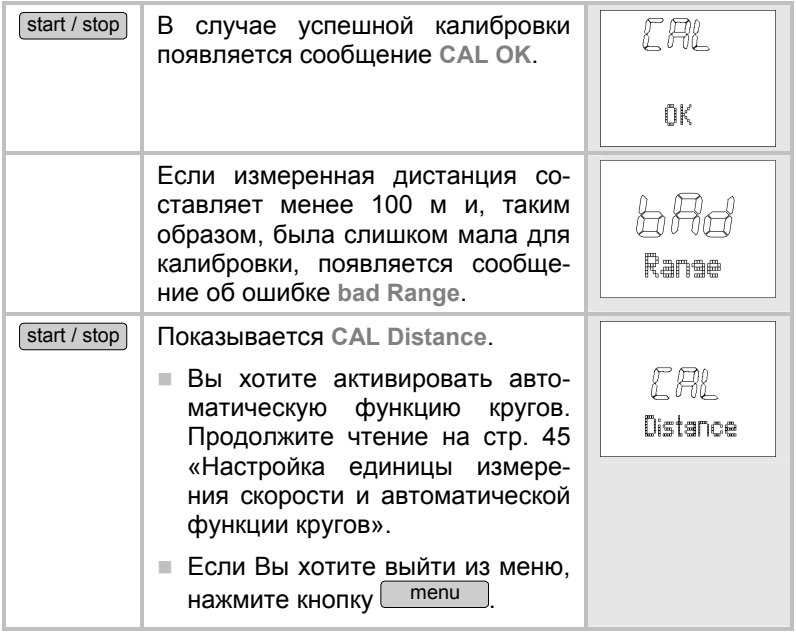

### **Показ скорости и пройденного пути**

Если Вы бежите с устройством Speedbox, Вы можете включить индикацию скорости и пройденного пути. Во время бега Вы можете выбрать вариант с попеременным включением разных видов индикации. Но если Вы предпочитаете определенную индикацию, Вы можете сохранить ее в течение всего бега.

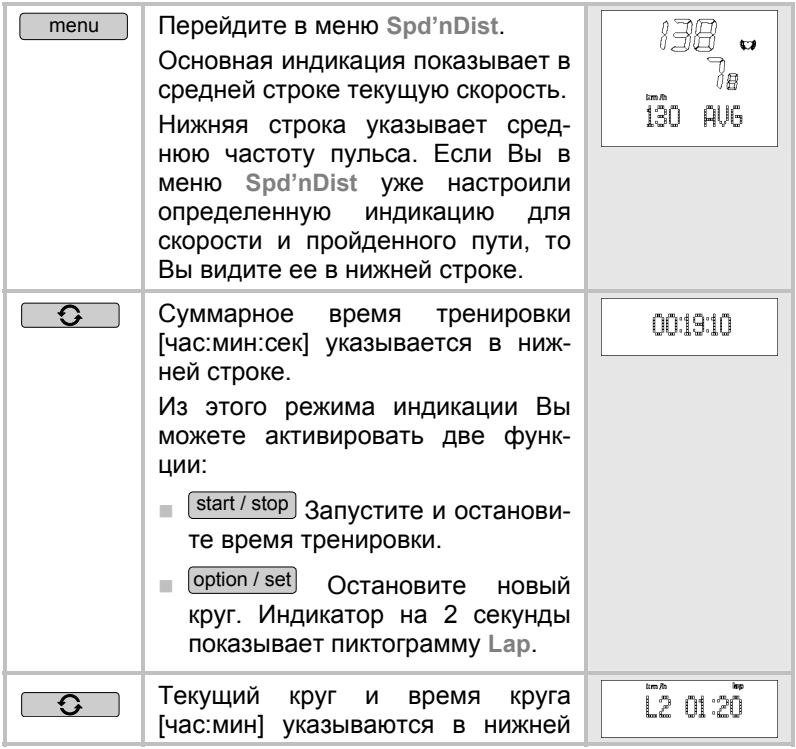

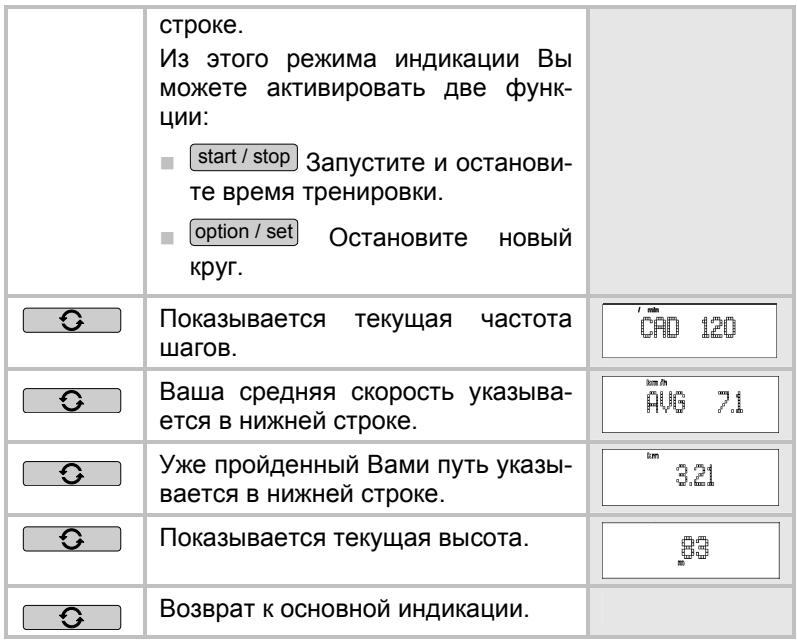

# **ВЫСОТА, AТМОСФЕРНОЕ ДАВЛЕНИЕ И TЕМПЕРАТУРА**

# **Обзор**

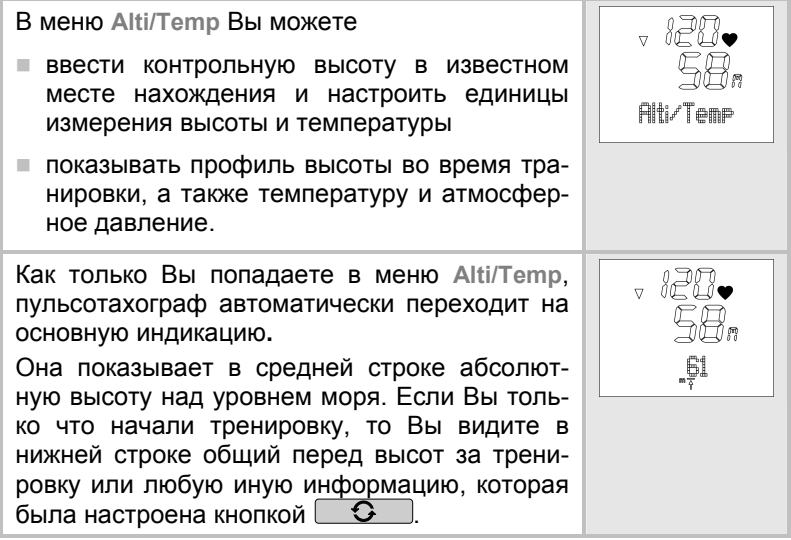

#### **Настройка контрольной высоты, единиц измерения высоты и температуры**

Для достижения точного измерения высоты рекомендуется настроить точную контрольную высоту. Для этого отправьтесь в место, высоту которого Вы точно знаете, может посмотреть на карте или измерить с помощью GPS-прибора.

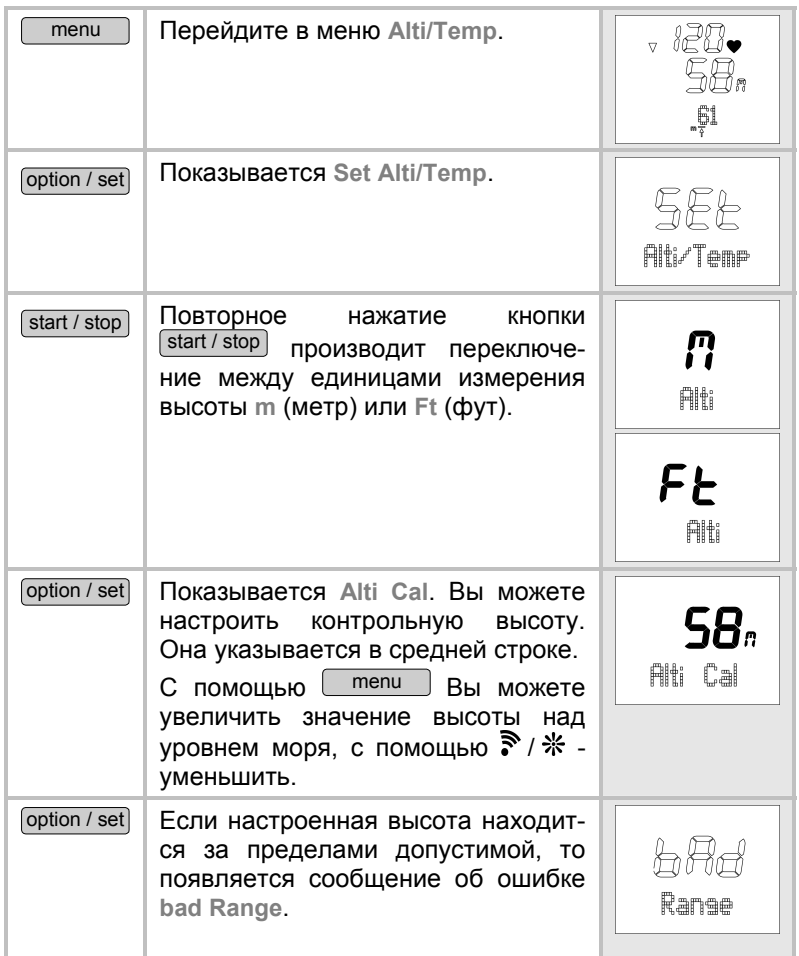

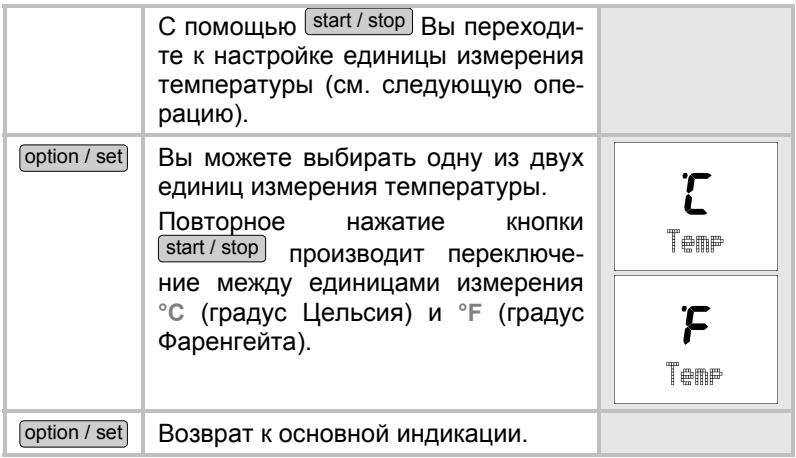

#### **Показ профиля высот, температуры и атмосферного давления**

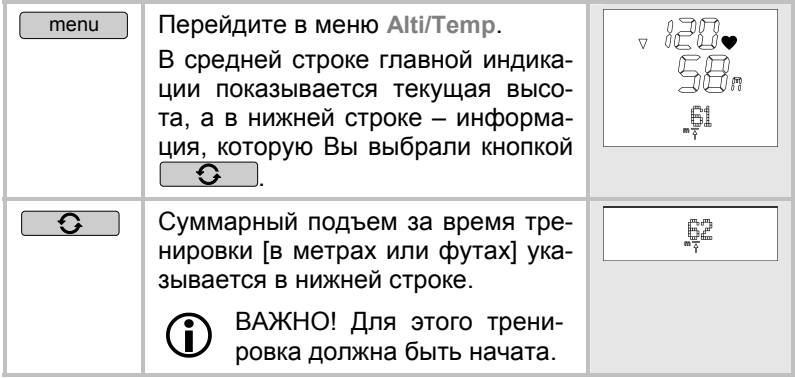

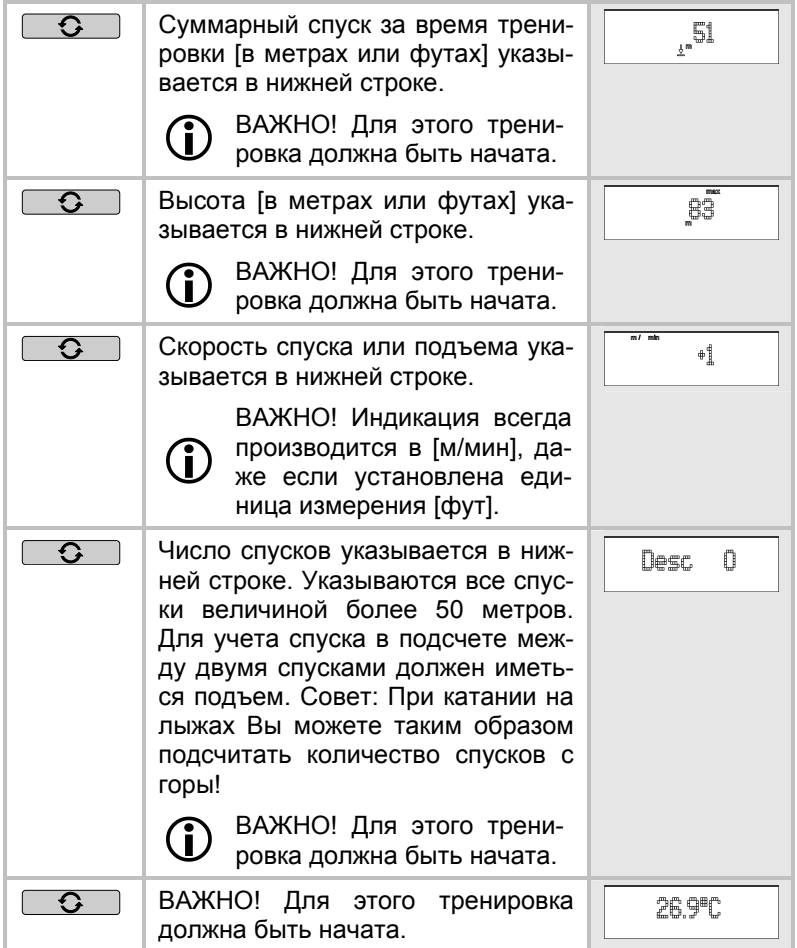

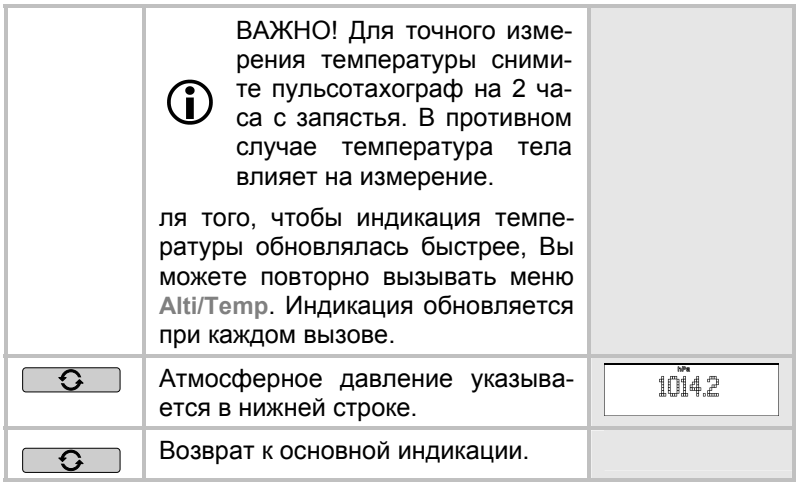

#### **РЕЗУЛЬТАТЫ**

#### **Обзор**

В меню **Result** Вы можете:

- Показать данные тренировки последней остановленной записи: среднюю и максимальную частоту пульса, значения времени в пределах и вне пределов зоны тренировки, а также расход энергии и сжигание жира.
- Передать данные контроля за весом от диагностических весов в пульсотахограф.

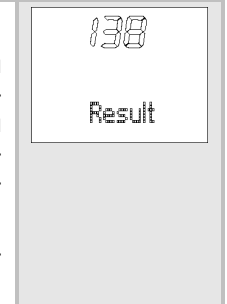

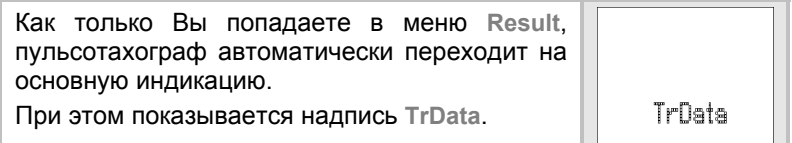

### **Показ данных тренировки**

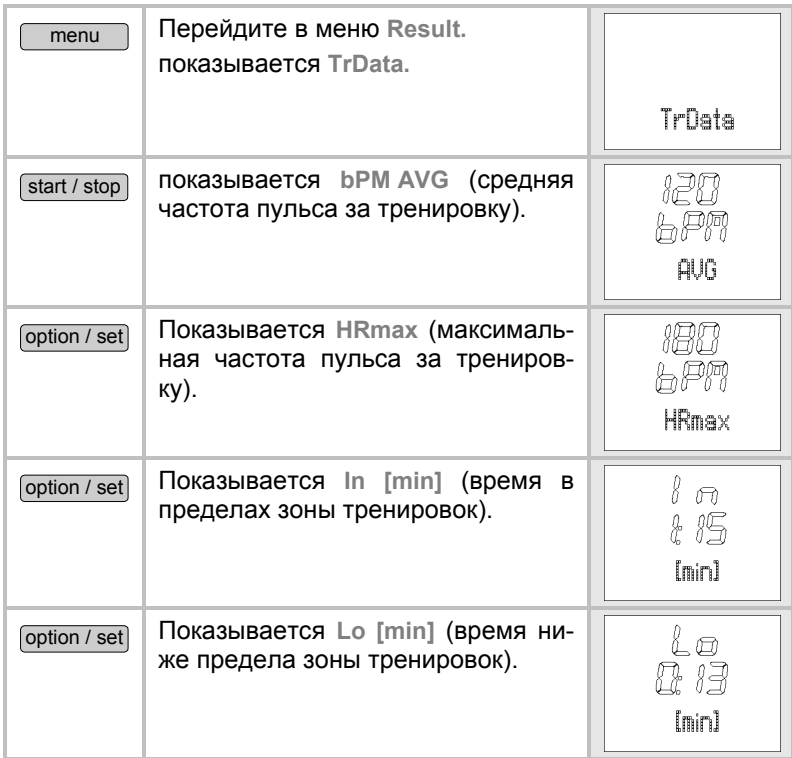

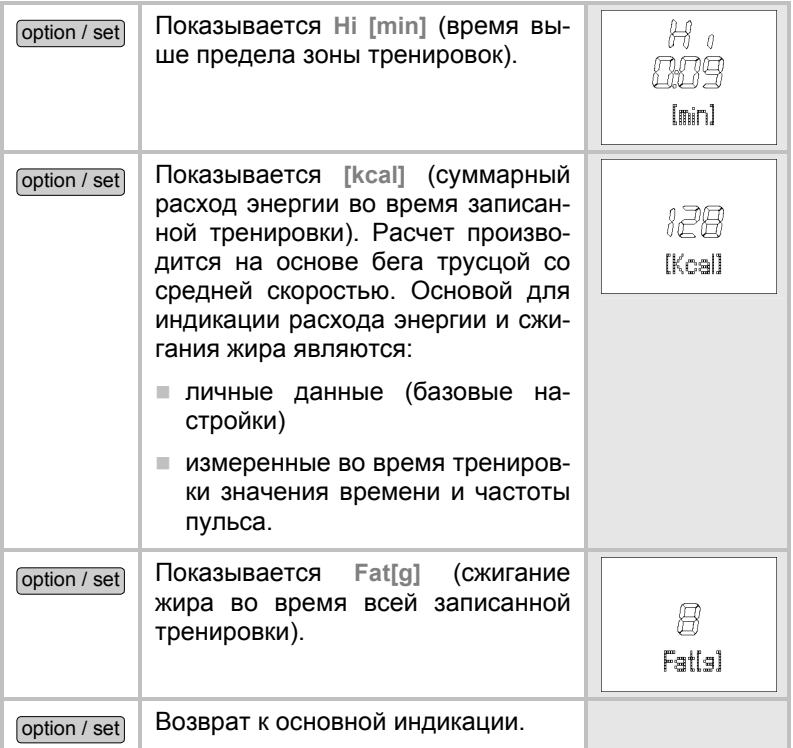

#### **Передача данных контроля за весом в пульсотахограф**

Вы можете передать значения веса и составляющей жировой ткани из диагностических весов в пульсотахограф. В пульсотахографе можно сохранить до 10 измерений весов с текущей датой и временем. Когда Вы выполняете дальнейшие измере- ния, наиболее старое измерение переписывается. Вы можете передавать в пульсотахограф одно измерение в день. При пе- редаче второго измерения в течение одного дня предыдущее измерение этого дня переписывается.

Во время передачи держите пульсотахограф в руке и соблюдайте следующий порядок действий:

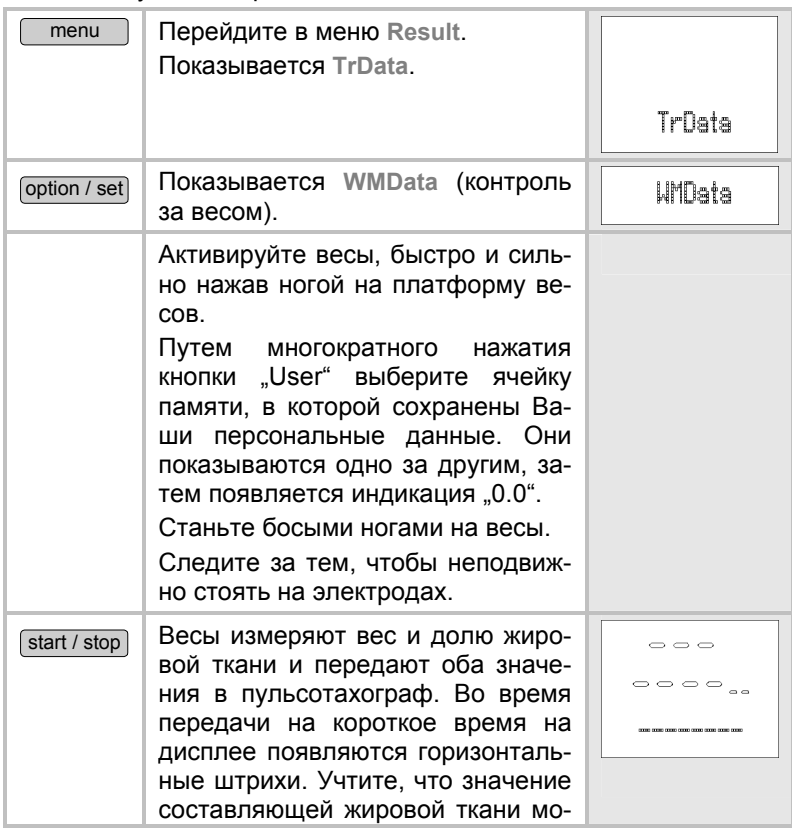

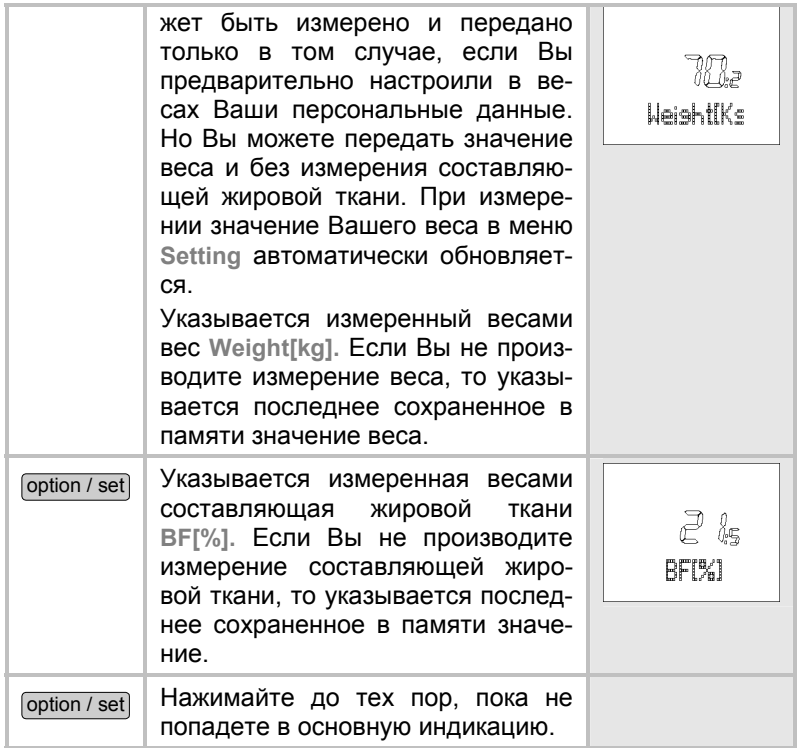

### **РЕЗУЛЬТАТЫ КРУГОВ**

# **Обзор**

В меню **LAP Result** Вы можете показать время и среднюю частоту пульса. Эта индикация может быть вызвана как для всей последней остановленной записи тренировки, так и для каждого отдельного круга.

Как только Вы попадаете в меню **LAP Result** , пульсотахограф автоматически переходит на основную индикацию. Верхняя строка показывает среднюю частоту пульса, средняя строка - уже записанное время тренировки.

#### **Показ результатов кругов**

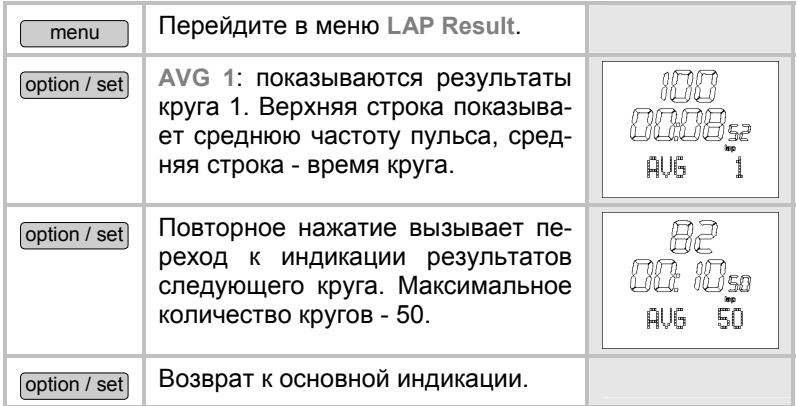

 $\mathbb{R}$ L AP Result

杞田 n rju. AUG-Run

### **КОНТРОЛЬ ФИЗИЧЕСКОГО СОСТОЯНИЯ**

# **Обзор**

В меню **FitTest** (Контроль состояния) Вы можете:

- проверить Ваше физическое состояние при беге на 1600 м (1 милю).
- Оценить своё физическое состояние: индекс физического состояния (1-5), максимальный объем вдыхаемого кислорода (VO2max), базовый расход (BMR) и потребность в калориях при активности (AMR).
- автоматически определить свои индивидуальные верхний и нижний пределы пульса в качестве рекомендаций для тренировки и переписать оба предельных значения в меню **Setting**. См. также главу "Настройка зоны тренировок".
- автоматически определить максимальную частоту пульса (MaxHR) и переписать в меню **Setting**.

Контроль физического состояния подходит не только для активных спортсменов, но и для менее подготовленных людей всех возрастных категорий.

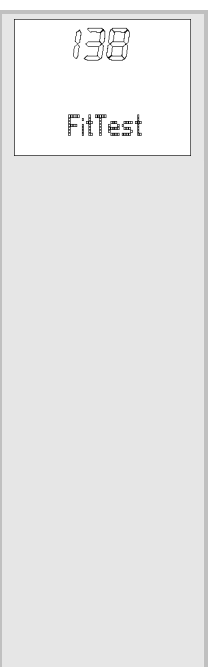

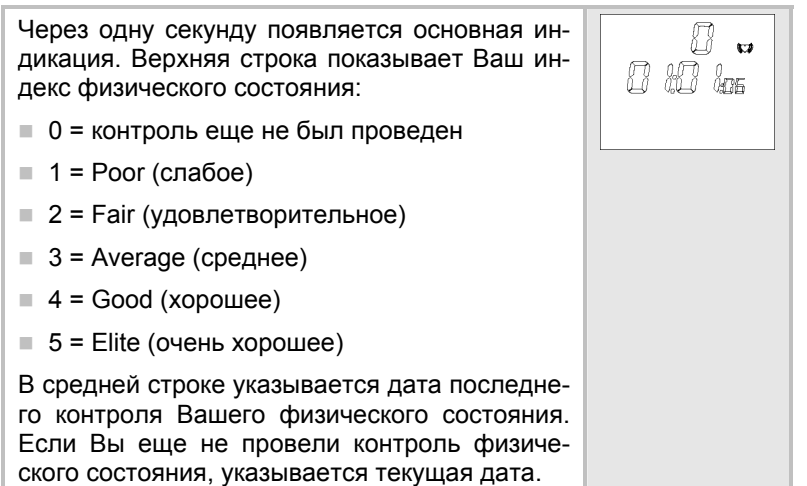

#### **Проведение контроля физического состояния**

Показываемые единицы измерения "m" ("м") или "mile" ("миля") определяются по базовым настройкам. Как можно изменить их, описано в главе "Базовые настройки", раздел "Настройка единиц измерения".

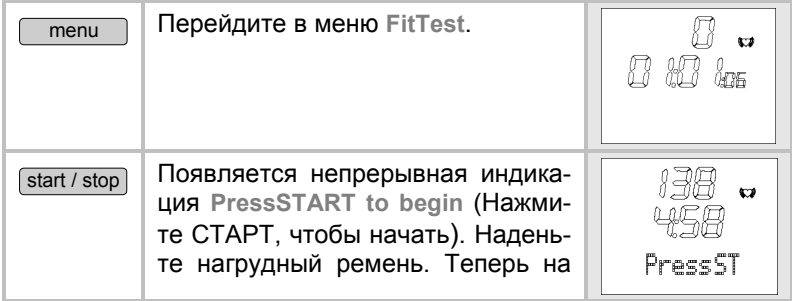

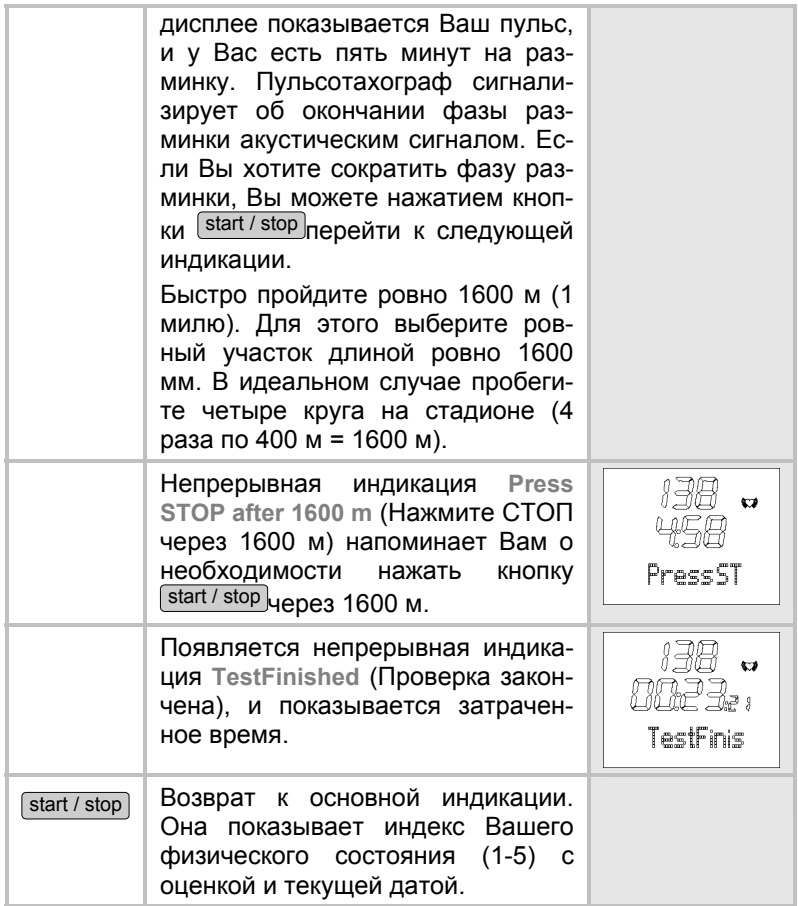

#### **Показ оценок физического состояния**

Индикация оценки физического состояния имеет смысл только в том случае, если Вы провели как минимум один контроль физического состояния. Показываемые оценки относятся к последнему контролю физического состояния.

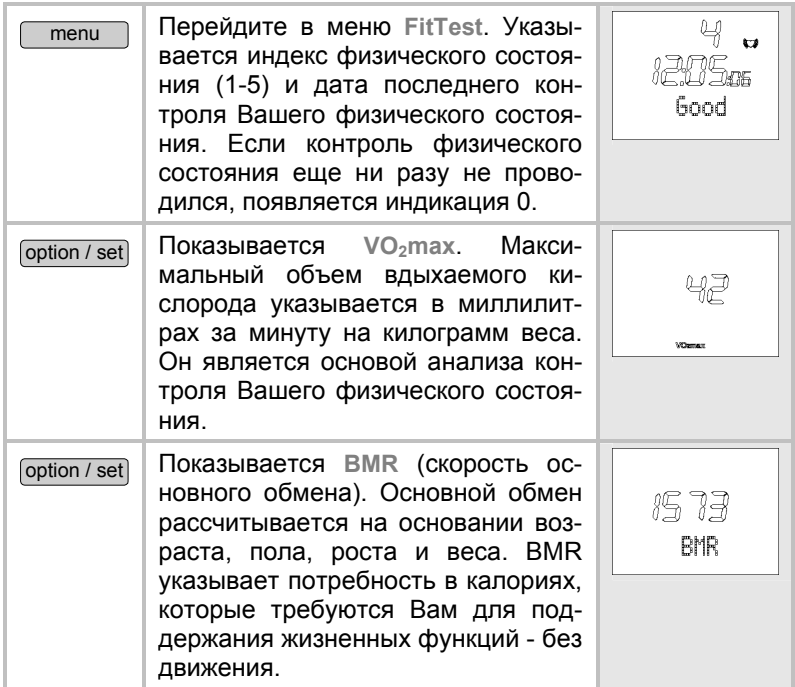

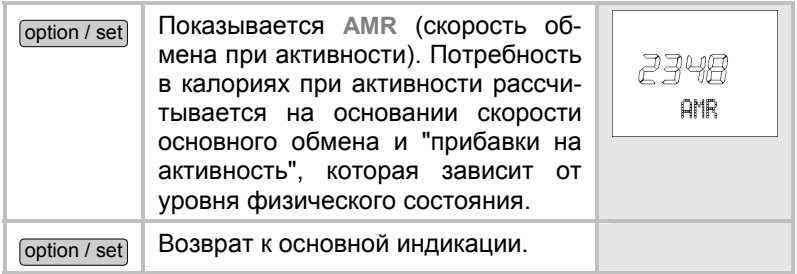

# **ПРОГРАММA EASYFIT**

С помощью программы **EasyFit** Вы можете проводить оптимальный анализ данных тренировки. Кроме того, имеется целый ряд других функций по контролю веса и планированию тренировок.

- Функции календаря
- Передача всех записей тренировок
- Планирование тренировок на неделю для достижения желаемого веса
- Различные типы анализа и графики для наблюдения за прогрессом в тренировках

#### **Установка программы**

Приложение**EasyFit** доступно для скачивания на нашей домашней странице **www.beurer.de/.com**.

#### **Требования к системе**

На нашем сайте www.beurer.de Вы можете получить информацию о новой версии программы **EasyFit** и о требованиях к системе.

# **ТЕХНИЧЕСКИЕ ДАННЫЕ, БАТАРЕЙКИ И ГАРАНТИЯ**

#### **Пульсотахограф**

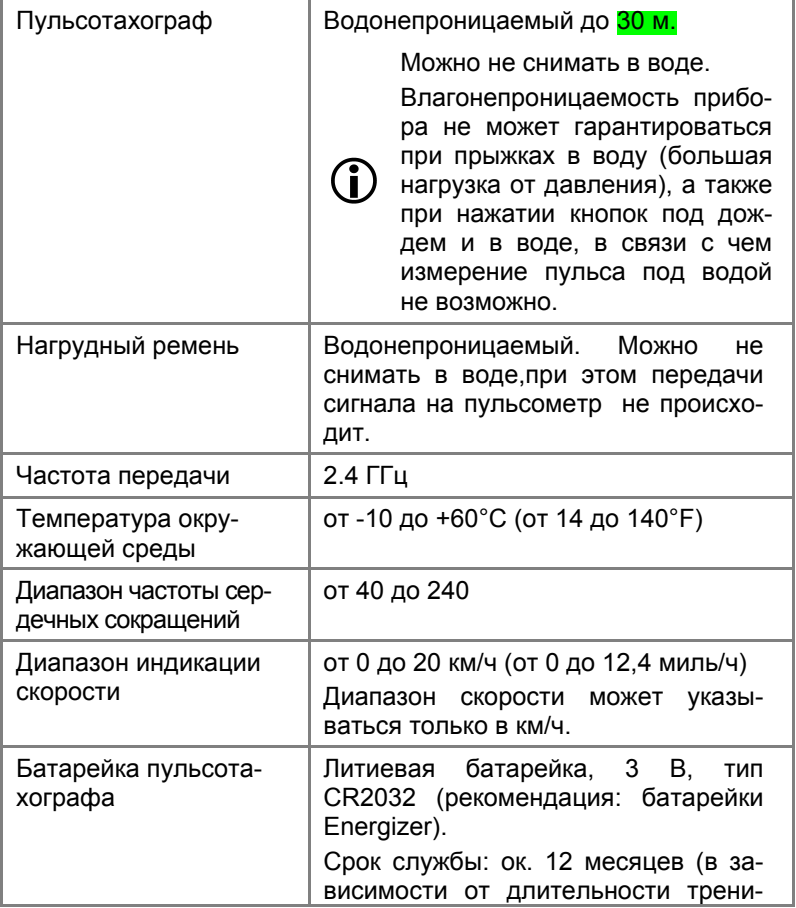

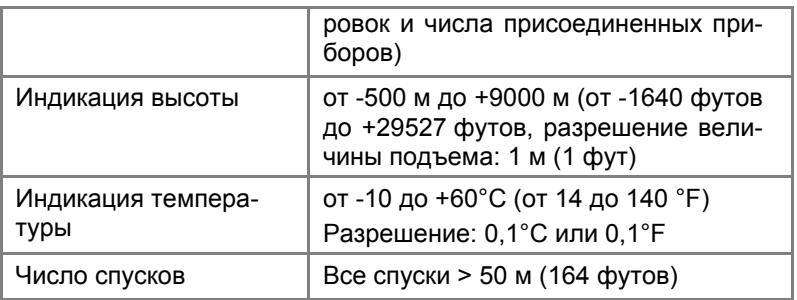

#### **Нагрудный ремень**

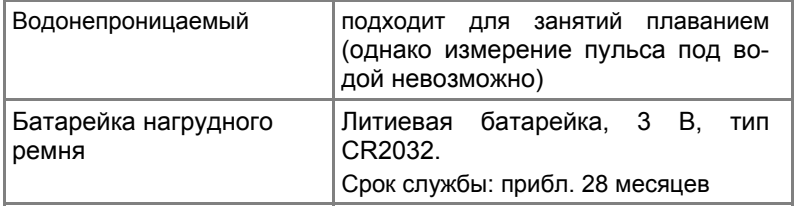

### **Замена батареек**

Батарейку пульсотахографа разрешается заменять только специалисту (в любой мастерской по ремонту часов) или по указанному адресу сервисной службы. В противном случае гарантийные претензии недействительны.

Батарейку нагрудного ремня Вы можете заменять самостоятельно. Отсек для батареек нагрудного ремня находится на его внутренней стороне. Для открытия отсека используйте монету или саму литиевую батарейку. Положительный полюс уложенной батарейки должен быть обращен вверх. Тщательно закройте отсек для батареек.

Использованные батарейки не следует выбрасывать в бытовой мусор. Утилизируйте их через торговую сеть или местный пункт сбора специальных отходов. К этому Вас обязывает закон. Примечание: На батарейках, содержащих вредные вещества, Вы найдете следующие символы: Pb = батарейка содержит свинец, Cd = батарейка содержит кадмий, Hg = батарейка содержит ртуть

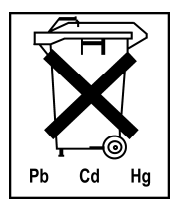

# **СПИСОК АББРЕВИАТУР**

#### Аббревиатуры на дисплее в алфавитном порядке:

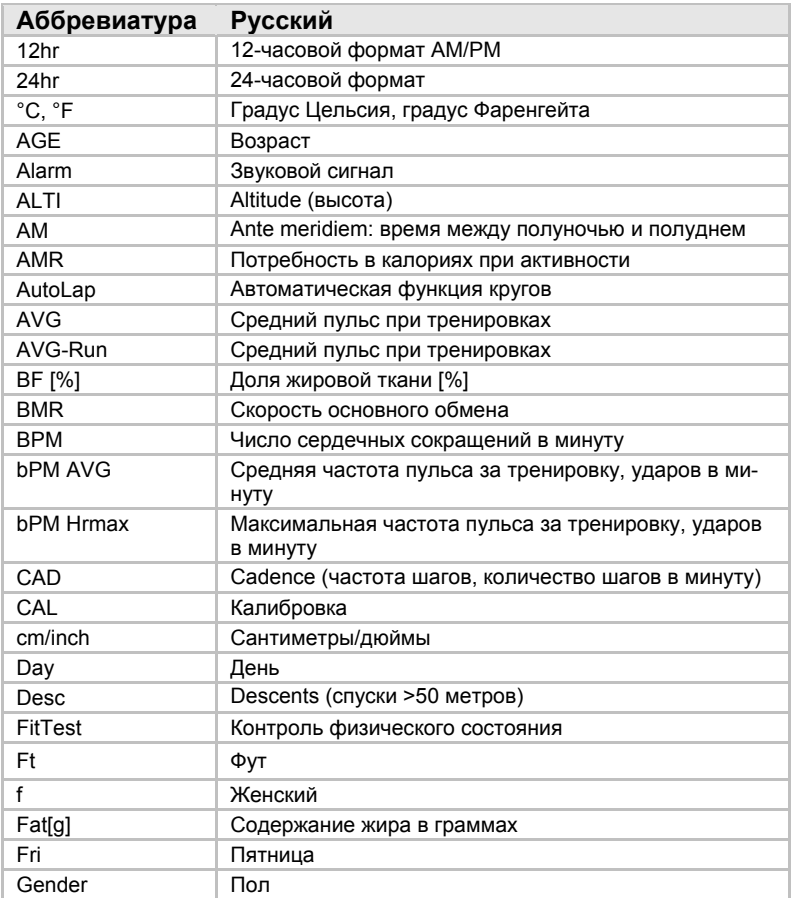

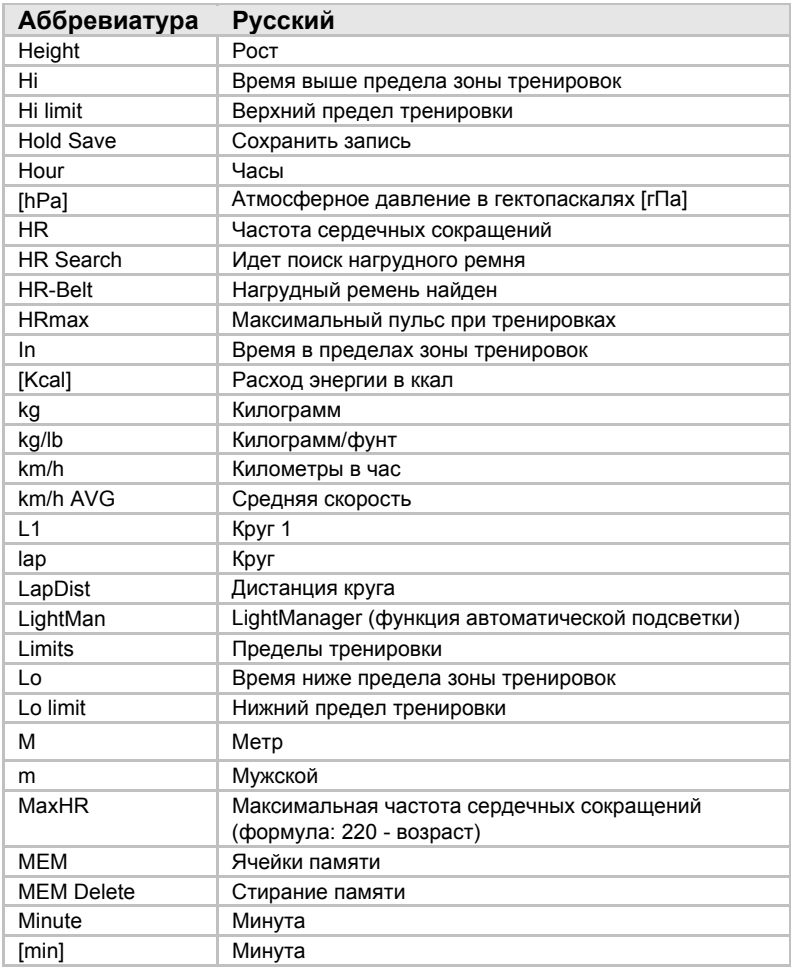
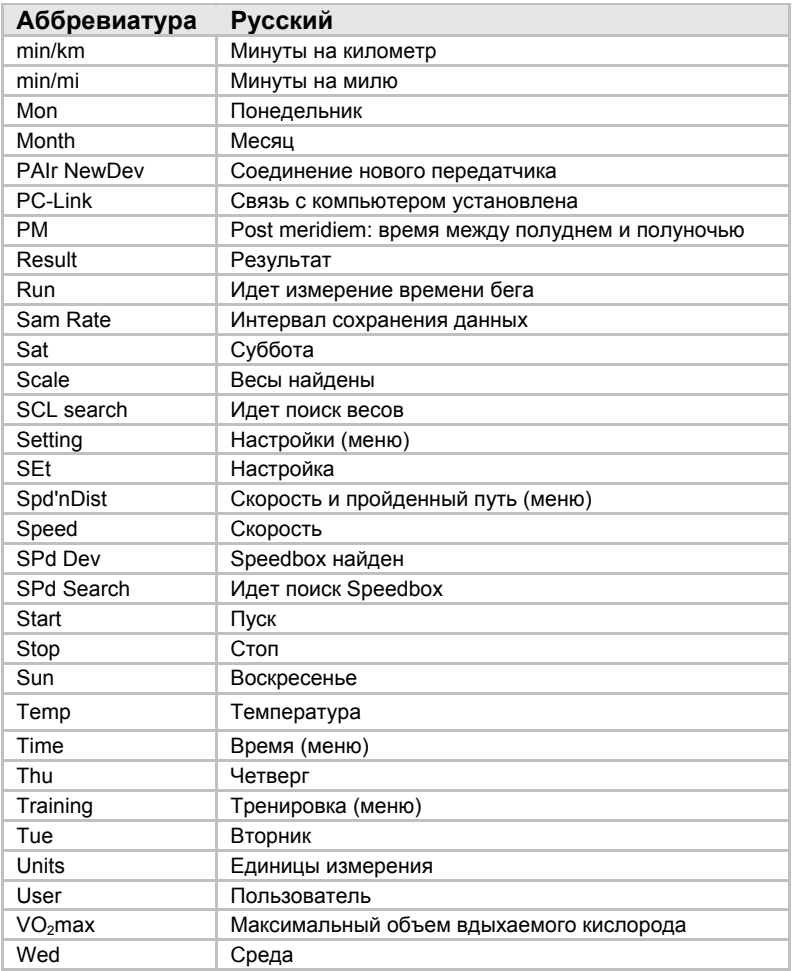

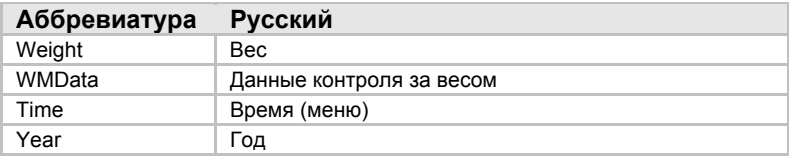

# **ПРЕДМЕТНЫЙ УКАЗАТЕЛЬ**

**A**

**F**

Alti/Temp (меню) 21 Aтмосферное давление 52

FitTest (меню) 21

**L** LAP Result (меню) 21

**R**

Result (меню) 21

#### **S**

Setting (меню) 21 Spd`nDist (меню) 21

# **T**

Time (меню) 21 Training (меню) 21 Tемпература 52

#### **Б**

Базовые настройки 22 Батарейки 67, 68 Будильник 19

#### **В**

Ввод в эксплуатацию 13 Ввод личных данных 23 Высота 52

#### **Г**

Гарантия 69

# **Д**

Дисплей 19

# **З**

Запись 36 Запись тренировки 36 Значения скорости и пройденного пути 44

#### **И**

Индекс физического состояния 62 Индикация атмосферного давления 54 Индикация профиля высот 54 Индикация температуры 54

# **К**

Калибровка Speedbox 47 Кардиостимулятор 4 Кнопки 18 Контроль физического состояния 62 кругов Запись кругов вручную 39 Настройка автоматической функции кругов 45 Результаты кругов 61

# **М**

Меню 20

#### **Н**

Назначение 4 Настройка LightManager 26 Настройка будильника 33

Настройка времени и даты 31 Настройка даты 31 Настройка единиц измерения Вес 25 высоты 52 Рост 25 температуры 52 Настройка единиц измерения Скорость 45 Настройка единицы измерения веса 25 Настройка единицы измерения высоты 52 Настройка единицы измерения роста 25 Настройка единицы измерения скорости 45 Настройка единицы измерения температуры 52 Настройка зоны тренировок 24 Настройка интервала сохранения данных 27 Настройка контрольной высоты 52 Настройки часов 30 Низкий заряд батареек 20

# **О**

Объем поставки 3 Окончание и сохранение записи 41 Основная индикация 21 Остановка отсчета времени бега 38 Оценка сообщений из памяти 43 Очистка 5

#### **П**

Передача данных контроля за весом в пульсотахограф 58 Передача сигнала устройствами 10 Пиктограммы 19 Показ данных тренировки 57 Показ оценок физического состояния 65 Показ результатов кругов 61 Показ скорости/пройденного пути , меню Spd`nDist 50 Показ скорости/пройденного пути , меню Time 34 Показ скорости/пройденного пути , меню Training 40 Принадлежности 5 Принципы измерения 10 Проведение контроля физического состояния 63 Программa EasyFit 66 Программa EasyFit 8 Программа 37

#### **Р**

Режим экономии энергии 20 Результаты 56 Ремонт 5

# **С**

Секундомер 38 Согласование сигналов устройств друг с другом 28 Список аббревиатур 70

## **Т**

Технические данные 67 Тренировки 6

# $\mathbf y$

Удаление всех записей 42

Указания 4 

# **beurer** Пульсотахограф

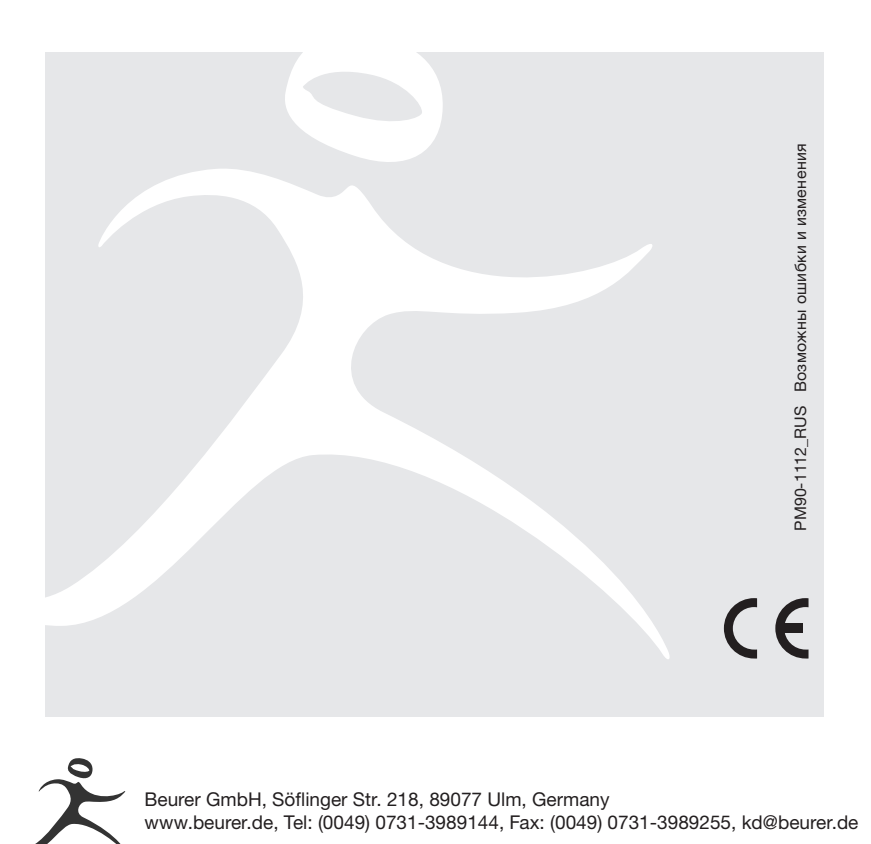